# <span id="page-0-0"></span>**Oracle CRM On Demand CTI Developer's Guide**

Release 37 August 2018 Copyright © 2005, 2018 Oracle. All rights reserved.

This software and related documentation are provided under a license agreement containing restrictions on use and disclosure and are protected by intellectual property laws. Except as expressly permitted in your license agreement or allowed by law, you may not use, copy, reproduce, translate, broadcast, modify, license, transmit, distribute, exhibit, perform, publish, or display any part, in any form, or by any means. Reverse engineering, disassembly, or decompilation of this software, unless required by law for interoperability, is prohibited.

The information contained herein is subject to change without notice and is not warranted to be errorfree. If you find any errors, please report them to us in writing.

If this is software or related documentation that is delivered to the U.S. Government or anyone licensing it on behalf of the U.S. Government, the following notice is applicable:

U.S. GOVERNMENT END USERS: Oracle programs, including any operating system, integrated software, any programs installed on the hardware, and/or documentation, delivered to U.S. Government end users are "commercial computer software" pursuant to the applicable Federal Acquisition Regulation and agency-specific supplemental regulations. As such, use, duplication, disclosure, modification, and adaptation of the programs, including any operating system, integrated software, any programs installed on the hardware, and/or documentation, shall be subject to license terms and license restrictions applicable to the programs. No other rights are granted to the U.S. Government.

This software or hardware is developed for general use in a variety of information management applications. It is not developed or intended for use in any inherently dangerous applications, including applications that may create a risk of personal injury. If you use this software or hardware in dangerous applications, then you shall be responsible to take all appropriate fail-safe, backup, redundancy, and other measures to ensure its safe use. Oracle Corporation and its affiliates disclaim any liability for any damages caused by use of this software or hardware in dangerous applications.

Oracle and Java are registered trademarks of Oracle and/or its affiliates. Other names may be trademarks of their respective owners.

Intel and Intel Xeon are trademarks or registered trademarks of Intel Corporation. All SPARC trademarks are used under license and are trademarks or registered trademarks of SPARC International, Inc. AMD, Opteron, the AMD logo, and the AMD Opteron logo are trademarks or registered trademarks of Advanced Micro Devices. UNIX is a registered trademark of The Open Group.

This software or hardware and documentation may provide access to or information about content, products, and services from third parties. Oracle Corporation and its affiliates are not responsible for and expressly disclaim all warranties of any kind with respect to third-party content, products, and services unless otherwise set forth in an applicable agreement between you and Oracle. Oracle Corporation and its affiliates will not be responsible for any loss, costs, or damages incurred due to your access to or use of third-party content, products, or services, except as set forth in an applicable agreement between you and Oracle.

#### Documentation Accessibility

For information about Oracle's commitment to accessibility, visit the Oracle Accessibility Program website at http://www.oracle.com/pls/topic/lookup?ctx=acc&id=docacc.

#### Access to Oracle Support

Oracle customers that have purchased support have access to electronic support through My Oracle Support. For information, visit http://www.oracle.com/pls/topic/lookup?ctx=acc&id=info or visit http://www.oracle.com/pls/topic/lookup?ctx=acc&id=trs if you are hearing impaired.

# **Contents**

### **Chapter 1: [What's New in This Release](#page-4-0)**

### **Chapter 2: [Overview of CTI and CRM On Demand](#page-6-0)  Integration**

[About the CTI Integration 7](#page-6-1)

[CTI Agent Workflow 8](#page-7-0)

[Message Flow between the CTI Client Application and Oracle CRM On Demand 10](#page-9-0)

[Record Association Logic 11](#page-10-0)

### **Chapter 3: [CTI Integration APIs](#page-14-0)**

[Infrastructure Supporting CTI Integration 15](#page-14-1) [CTI Activity Web Service 16](#page-15-0) [CTIActivityInsert Interaction Input Parameters 16](#page-15-1) [CTIActivityInsert Interaction Output Parameters 21](#page-20-0) [CTIActivityInsert SOAP Request 23](#page-22-0) [CTIActivityInsert SOAP Response 25](#page-24-0) [CTIActivityWrapUp Input Parameters 27](#page-26-0) [CTIActivityWrapUp Output Parameters 28](#page-27-0) [CTIActivityWrapUp SOAP Request 28](#page-27-1) [CTIActivityWrapUp SOAP Response 30](#page-29-0) [Exception Messages 31](#page-30-0) [CTICommand Servlet API 32](#page-31-0) [ScreenPop Command 32](#page-31-1) [Message Protocol 33](#page-32-0) [Example of Contact ScreenPop Command 34](#page-33-0) [Example of Activity ScreenPop Command 35](#page-34-0) [WrapUp Command 35](#page-34-1) [Message Protocol 35](#page-34-2) [Example of Call WrapUp Command 36](#page-35-0)

### **Chapter 4: [Tracking UI Events in the CTI Application](#page-36-0)**

[HTML Custom Attributes 37](#page-36-1)

[UI Controls 39](#page-38-0) [Click-to-Dial Links 39](#page-38-1) [Listen to Vmail Button 41](#page-40-0) [Listen to Vmail on Phone Button 41](#page-40-1) [Reassign Button \(Voicemail\) 41](#page-40-2) [Open Email Button 42](#page-41-0) [Reassign Button \(Email\) 42](#page-41-1) [View Chat Button 43](#page-42-0) [View Interaction History Button 43](#page-42-1) [Save Button on Wrap Up Form 43](#page-42-2)

### **Chapter 5: [Configuring Oracle CRM On Demand for CTI](#page-44-0)  Integration**

[CTI Company Profile Settings 45](#page-44-1)

[CTI Role Privileges 45](#page-44-2)

[Required Settings to Make CTI Functionality Available 46](#page-45-0)

#### **[Appendix A: CTI Activity Web Services Description](#page-48-0)  Language File**

**[Index](#page-54-0)**

# <span id="page-4-0"></span>**1 What's New in This Release**

**What's New in Oracle CRM On Demand CTI Developer's Guide, Release 37**

No new features have been added to this guide for this release. This guide has been updated to reflect only product version changes.

 $\overline{a}$ 

# <span id="page-6-0"></span>**2 Overview of CTI and CRM On Demand Integration**

Oracle CRM On Demand Release 19 and later provides the ability to integrate directly with third-party computer telephony integration (CTI) software. This document explains the integration architecture, with details of the implementation requirements. This chapter includes the following topics:

- [About the CTI Integration](#page-6-1)
- [CTI Agent Workflow on page 8](#page-7-0)
- [Message Flow between the CTI Client Application and Oracle CRM On Demand on page 10](#page-9-0)
- <span id="page-6-2"></span>**[Record Association Logic on page 11](#page-10-0)**

# <span id="page-6-1"></span>**About the CTI Integration**

The CTI integration (see [Figure 1](#page-7-1)) is a client-side form of integration that supports:

- Creation of interaction activity records in Oracle CRM On Demand, along with automatic association of existing Oracle CRM On Demand records that are matched to the customer (caller, person sending email, and so on)
- Screen pop for activity or associated records
- Interaction wrap-up
- Click-to-Dial from phone numbers in the Oracle CRM On Demand UI.

The third-party telephony platform includes automatic call distributor (ACD) and interactive voice response (IVR) facilities and handles incoming communication interactions, like phone calls and emails, and chat. Oracle CRM On Demand maintains activity records for each transaction, displays records related to the interaction (for example, the Contact record of the person calling) and provides a UI for the interaction.

For example, when a customer calls the call center, the switch routes the call to the agent who is logged into Oracle CRM On Demand, which creates an activity record to track the call, and automatically loads a record related to the call, like a contact record in which the work phone number matches the customer phone number.

All the call control and telephony state management remains on the CTI client application.

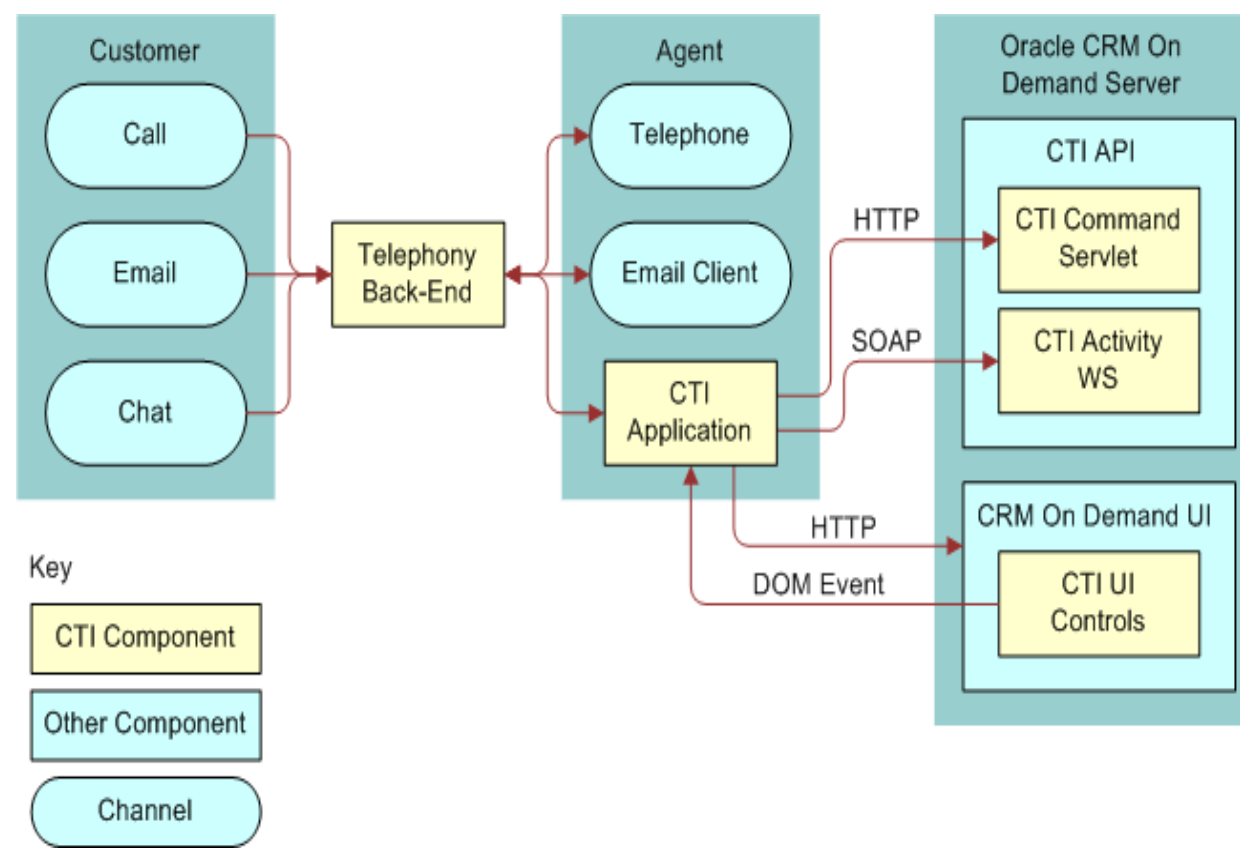

<span id="page-7-2"></span><span id="page-7-1"></span>Figure 1. CTI Integration Architecture

# <span id="page-7-0"></span>**CTI Agent Workflow**

The flow chart shown in [Figure 2](#page-8-0) illustrates the agent workflow and the operations performed by the CTI client application and Oracle CRM On Demand for an incoming call.

When the call center agent accepts an interaction, Oracle CRM On Demand creates an activity and uses the activity's related record information to display a related record in Oracle CRM On Demand, or the CTI activity record itself. This is referred to as to as a *screen pop.* (For an activity screen pop, the channel type information is also required.)

During the interaction, the agent can navigate the Oracle CRM On Demand UI to find related information relevant to the interaction and maintain data on the interaction in the CTI activity record.

When the call center agent ends an interaction, Oracle CRM On Demand displays the wrap-up page so that the agent can enter notes from the interactions.

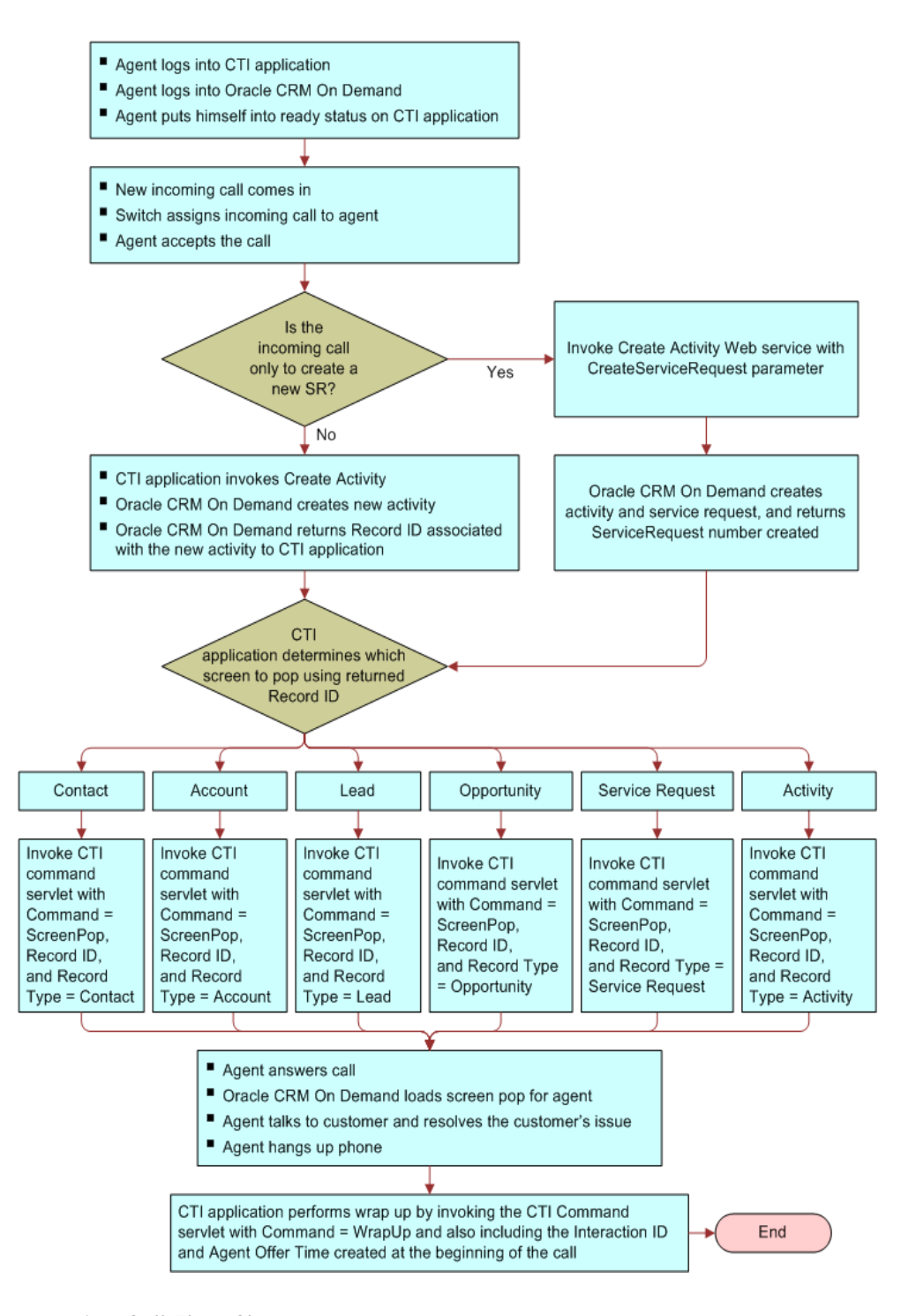

<span id="page-8-0"></span>Figure 2. Incoming Call Flow Chart

### <span id="page-9-2"></span><span id="page-9-0"></span>**Message Flow between the CTI Client Application and Oracle CRM On Demand**

[Figure 3](#page-9-1) illustrates the message flow between the CTI client application and Oracle CRM On Demand:

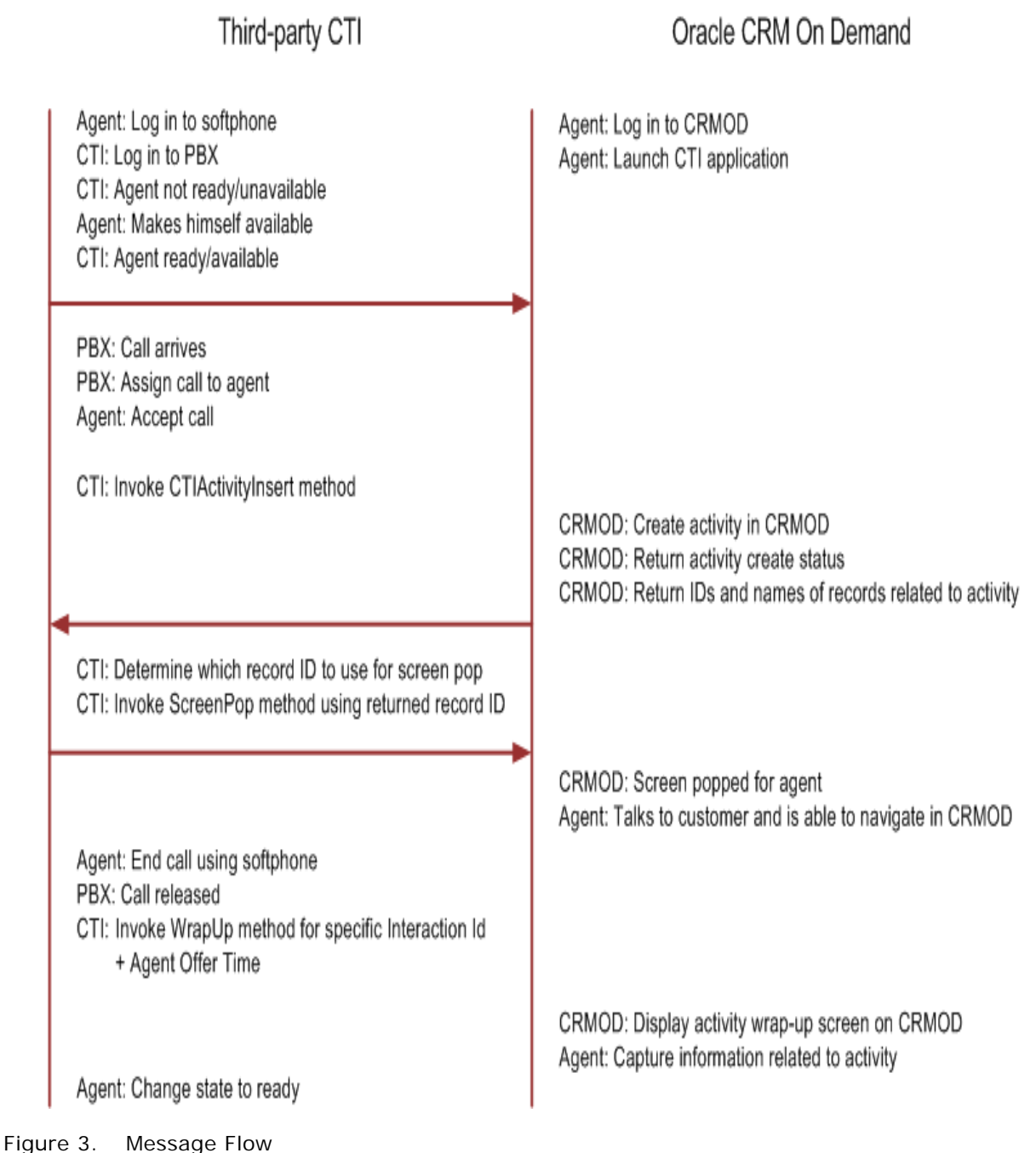

<span id="page-9-1"></span>

The CTI client application has the option to create a service request in addition to creating the activity. For information about the CreateServiceRequest parameter, see ["CTIActivityInsert](#page-15-2)  [Interaction Input Parameters" on page 16](#page-15-2).

# <span id="page-10-2"></span><span id="page-10-0"></span>**Record Association Logic**

When a CTI client application invokes the CreateActivityInsert Web service method, Oracle CRM On Demand creates CTI activities and automatically associates related records in Oracle CRM On Demand with the interaction. For example, if someone calls from the phone number 111-555-1212, and a contact record in Oracle CRM On Demand exists with the same phone number, that contact record is associated with the call activity record. The CTI client application can display a screen pop for the associated record as required.

The record association logic attempts to associate records in three different ways:

- **Passed in record**. The record passed in is an explicit record to associate with the activity. This mechanism is used in Click-to-Dial links to ensure that outbound calls initiated from Click-to-Dial links always associate the record whose phone number was clicked with the outbound call activity record.
- **IVR**. The caller specifies information about the interaction that is used to associate related records. Examples of information include: contact phone number, service request number, campaign source code.
- <span id="page-10-1"></span>■ **ANI/DNIS**. Using automatic number identification (ANI) and dialed number identification service (DNIS) search, the caller's origin or destination phone number or email address is used to associate related records:
	- **Inbound calls/voicemail**. Origin phone number used.
	- **Outbound calls**. Destination phone number used.
	- **Emails**. Origin email address used.
	- **Chats**. Origin phone number or origin email address used.

[Table 1](#page-11-0) shows how these three types of association relate to parameters of CTIActivityInsert. For more information about these parameters, see ["CTIActivityInsert Interaction Input Parameters" on](#page-15-2)  [page 16.](#page-15-2)

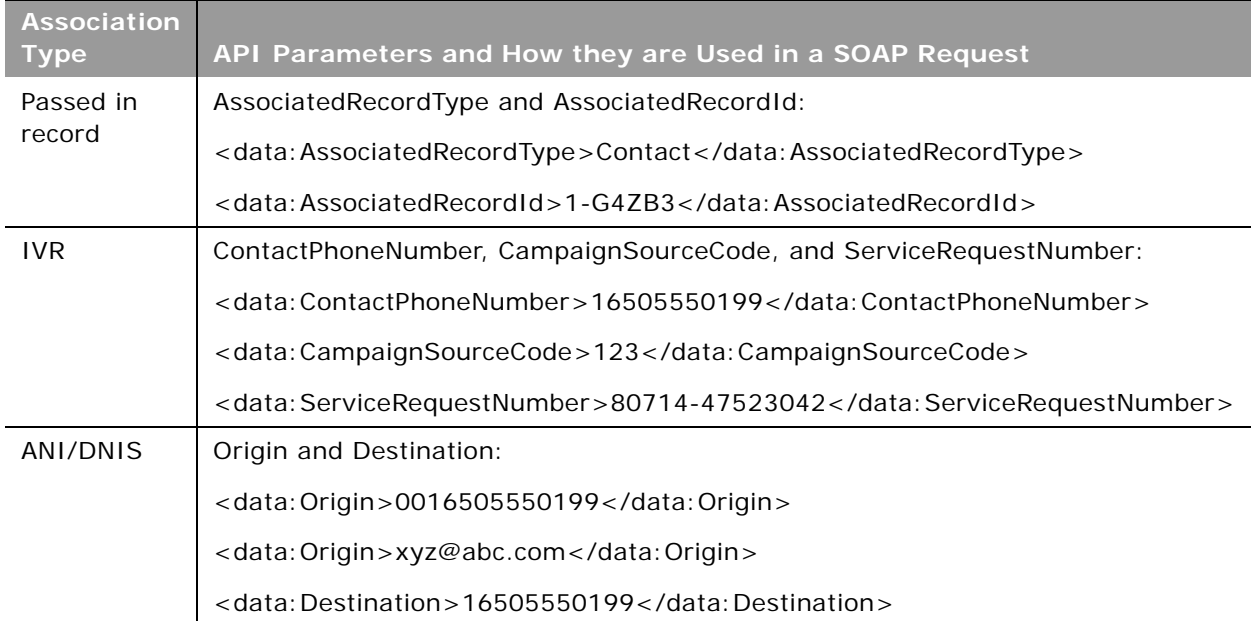

<span id="page-11-0"></span>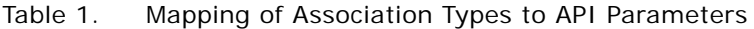

The record association priority from highest to lowest is as follows:

- Passed in record association
- IVR search result association
- ANI/DNIS search result association

This record association priority means that:

- The passed in associated record overwrites the associated record found in IVR search. For example, if Contact A is passed in as an associated record, and Contact B's phone number is passed in as an IVR value, Contact A is associated with the new activity.
- The associated record found in an IVR search overwrites the associated record found in ANI/DNIS search. For example, if Contact A's phone number is passed in as an IVR value, and the origin number matched Contact B's phone number, Contact A is associated with the new activity.
- The passed in associated record overwrites the associated record found in ANI/DNIS search. For example, if Contact A is passed in as an associated record, and Contact B's phone number matched the origin number, Contact A is associated with the new activity.

The CTIActivityInsert method returns a suggested screen pop record type, according to the following priority order:

**1** Service request

- **2** Campaign
- **3** Contact
- **4** Lead
- **5** Account
- **6** Activity

This suggested record type, together with other record associations returned, allows the CTI client application to choose the record for the screen pop.

 $\overline{a}$ 

# <span id="page-14-0"></span>**3 CTI Integration APIs**

This chapter details the application programming interfaces (API) used for CTI integration. It contains the following topics:

- [Infrastructure Supporting CTI Integration](#page-14-1)
- [CTI Activity Web Service](#page-15-0)
- **[CTICommand Servlet API](#page-31-0)**
- [ScreenPop Command on page 32](#page-31-1)
- [WrapUp Command on page 35](#page-34-1)

### <span id="page-14-3"></span><span id="page-14-1"></span>**Infrastructure Supporting CTI Integration**

Oracle CRM On Demand provides the infrastructure shown in [Table 2](#page-14-2) to support computer telephony integration (CTI):

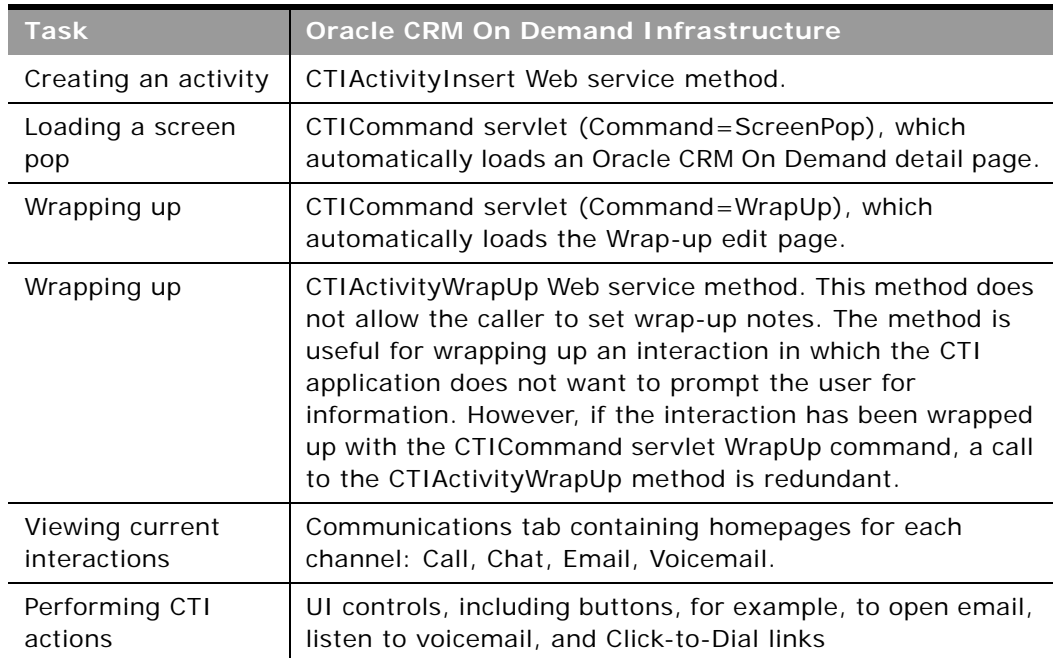

<span id="page-14-2"></span>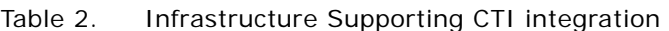

The Create Activity Web service and the CTICommand servlet are described in the following topics.

# <span id="page-15-3"></span><span id="page-15-0"></span>**CTI Activity Web Service**

CTI activities are created using the CTI Activity Web service in Oracle CRM On Demand.

The CTI Activity Web service:

- Is a stateless Web service, therefore user credentials must always be passed in the SOAP header in the WSSE UsernameToken token in the Username and Password parameters. For an example of a SOAP request, see ["CTIActivityInsert SOAP Request" on page 23](#page-22-0).
- Requires the agent to be provisioned for CTI. To issue CTIActivityInsert requests, the appropriate privileges for accessing call, chat, email, or voicemail communications are required. For more information about necessary privileges, see ["CTI Role Privileges" on page 45.](#page-44-3)
- Uses the CTIActivity WSDL file, which is only available from the Web Services Administration page in Oracle CRM On Demand, if the user has the Manage CTI On Demand Access privilege. For a listing of the WSDL file, see [Appendix A, "CTI Activity Web Services Description Language](#page-48-1)  [File."](#page-48-1)
- Has two methods, the CTIActivityInsert method and the CTIActivityWrapUp method.

The CTIActivityInsert method of the CTI Activity Web service creates one or more CTI activities in Oracle CRM On Demand, and returns details on the activity, including information about records related to the activity.

The CTIActivityWrapUp method of the CTIActivity Web service automatically performs wrap-up on multiple CTI activities in Oracle CRM On Demand.

### <span id="page-15-4"></span><span id="page-15-2"></span><span id="page-15-1"></span>**CTIActivityInsert Interaction Input Parameters**

The CTIActivityInsert method accepts the input parameters shown in [Table 3.](#page-16-0)

In a SOAP request, the parameters are supplied in the list of Interaction XML nodes. A maximum of five interactions can be specified in a single request.

The parameter names for the Web service (for example, ChannelType) have no spaces, whereas the equivalent parameters names for the CTICommand servlet have spaces (for example, Channel Type).

The various types for the input parameters (as shown in the Type column of [Table 3](#page-16-0)) are listed in [Table 4](#page-20-1). For the String type, the string length limit is also shown.

| <b>Parameter</b>        | <b>Required</b> | <b>Type</b>        | <b>Description</b>                                                                                                    |
|-------------------------|-----------------|--------------------|----------------------------------------------------------------------------------------------------|
| AgentOfferTime          | Yes             | Date-<br>Time      | The time that the interaction is offered to an<br>agent (also known as System Offer Time). It is<br>used like a default value for other parameters,<br>like IVRBeginTime and QueueBeginTime.<br>AgentOfferTime is also used as a primary key<br>for differentiating activity records with the same<br>InteractionId. This value originates from CTI.                                                                                                    |
| AssociatedRecordId*     | No.             | String<br>(100)    | The ID of a record to associate with the<br>interaction's activity. If the ID does not<br>correspond to a record in Oracle CRM On<br>Demand, the activity is still created and no error<br>is returned.                                                                                                    |
| AssociatedRecordType    | <b>No</b>       | Record<br>Type LOV | The type of record provided in the parameter<br>AssociatedRecordId parameter. Any record<br>provided in the AssociatedRecordId/Type<br>parameters takes precedence over records that<br>may be matched to the activity through other<br>means, including Origin/Destination (automatic<br>number identification/dialed number<br>identification service) or record-specific<br>parameters like ServiceRequestNumber,<br>AssociatedRecordType, and AssociatedRecordId<br>are used with the Click-to-Dial functionality. |
| CampaignSourceCode<br># | N <sub>o</sub>  | String<br>(100)    | The source code of an associated campaign<br>record.                                                                                                    |
|                         |                 |                    | If the value does not correspond to a record in<br>Oracle CRM On Demand, the activity is still<br>created and no error is returned.                                                                                                    |

<span id="page-16-0"></span>Table 3. CTIActvityInsert Method Input Parameters

 $\overline{a}$ 

| Parameter               | <b>Required</b> | <b>Type</b>     | <b>Description</b>                                                                                                    |
|-------------------------|-----------------|-----------------|----------------------------------------------------------------------------------------------------|
| ChannelType             | Yes             | LOV             | The channel type, equivalent to the activity<br>subtype. The possible values are as follows.<br>(The values shown in parentheses are<br>automatically set in the Type field for the<br>activity.) |
|                         |                 |                 | Inbound Call (Call)                                                                                                    |
|                         |                 |                 | Outbound Call (Call)                                                                                                    |
|                         |                 |                 | Inbound Transfer (Call)                                                                                                    |
|                         |                 |                 | Outbound Transfer (Call)                                                                                                    |
|                         |                 |                 | Missed Transfer (Call)                                                                                                    |
|                         |                 |                 | Predictive Call (Call)<br>٠                                                                                                    |
|                         |                 |                 | Predictive Transfer (Call)                                                                                                    |
|                         |                 |                 | Preview Call (Call)                                                                                                    |
|                         |                 |                 | Preview Transfer (Call)                                                                                                    |
|                         |                 |                 | DID/Direct Call (Call)                                                                                                    |
|                         |                 |                 | Inbound Email (Email)                                                                                                    |
|                         |                 |                 | Outbound Email (Email)                                                                                                    |
|                         |                 |                 | Forwarded Email (Email)                                                                                                    |
|                         |                 |                 | Reassigned Email (Email)                                                                                                    |
|                         |                 |                 | Email Response (Email)                                                                                                    |
|                         |                 |                 | Inbound Voicemail (Voicemail)                                                                                                    |
|                         |                 |                 | Forwarded Voicemail (Voicemail)                                                                                                    |
|                         |                 |                 | Reassigned Voicemail (Voicemail)                                                                                                    |
|                         |                 |                 | Callback (Callback)                                                                                                    |
|                         |                 |                 | Web Callback (Callback)                                                                                                    |
|                         |                 |                 | Inbound Chat (Chat)                                                                                                    |
|                         |                 |                 | Chat Transfer (Chat)                                                                                                    |
| ContactPhoneNumber<br># | No.             | String<br>(100) | The home telephone number for the contact<br>associated with the activity.                                                                                                    |
|                         |                 |                 | If the value does not correspond to a record in<br>Oracle CRM On Demand, the activity is still<br>created and no error is returned.                                                               |

Table 3. CTIActvityInsert Method Input Parameters

 $\overline{\phantom{a}}$ 

| Parameter            | <b>Required</b> | <b>Type</b>     | <b>Description</b>                                                                                                    |
|----------------------|-----------------|-----------------|----------------------------------------------------------------------------------------------------|
| CreateServiceRequest | No              | Boolean         | For activity creation only, whether a service<br>request (SR) should be created and associated<br>with the newly created activity.                                                                                                    |
|                      |                 |                 | The associated account and contact of the<br>activity will be associated with this SR. If<br>ServiceRequestNumber is specified or<br>AssociatedRecordType is Service Request,<br>CreateServiceRequest is ignored.                                                                                           |
| Destination          | No              | String<br>(100) | For calls and voicemails only, the number that<br>was dialed to initiate the call. For an incoming<br>call, this is the number that the customer dialed<br>to reach the agent. For an outgoing call, it is the<br>number the agent dialed. The country code<br>must be prepended to the start of the value. |
|                      |                 |                 | For email activities only, the address to which<br>the email was sent.                                                                                                    |
|                      |                 |                 | For chat, either a phone number or an email<br>address.                                                                                                    |
| InteractionId        | Yes             | String<br>(30)  | Part of the primary key of the activity, together<br>with AgentOfferTime.                                                                                                    |
| <b>IVRBeginTime</b>  | No              | Date-<br>Time   | For calls and voicemails only, the time that the<br>call is picked up by the interactive voice<br>response (IVR).                                                                                                    |
| Origin               | No              | Date-<br>Time   | For calls and voicemails only, the phone number<br>of the person originating the call, that is, the<br>caller ID or automatic number identification<br>(ANI) number. The country code must be<br>prepended to the start of the value.                                                                       |
|                      |                 |                 | For email activities only, the From address of<br>the original email.                                                                                                    |
|                      |                 |                 | For chat, either a phone number or an email<br>address.                                                                                                    |

Table 3. CTIActvityInsert Method Input Parameters

| <b>Parameter</b>          | <b>Required</b> | <b>Type</b>     | <b>Description</b>                                                                                                    |
|---------------------------|-----------------|-----------------|----------------------------------------------------------------------------------------------------|
| Priority                  | No              | LOV             | The priority level of the activity. The following<br>are the default values, but this list can be<br>modified and expanded through Oracle CRM On<br>Demand configuration. |
|                           |                 |                 | 1-High                                                                                                    |
|                           |                 |                 | 2-Medium                                                                                                    |
|                           |                 |                 | $3$ -Low                                                                                                    |
|                           |                 |                 | Invalid priority values are ignored.                                                                                                    |
| Queue                     | <b>No</b>       | String<br>(250) | The queue to which the automatic call<br>distributor (ACD) routed the message.                                                                                            |
| QueueBeginTime            | <b>No</b>       | Date-<br>Time   | For calls and voicemails, this is the time after<br>the user interacts with the IVR at which the call<br>is put into a queue for an agent to pick up.                     |
|                           |                 |                 | For email activities only, this is the time that the<br>email is retrieved from the POP server and put<br>into a queue.                                                   |
| ServiceRequestNumber<br># | <b>No</b>       | String<br>(100) | The number of the service request associated<br>with the activity.                                                                                                    |
|                           |                 |                 | If the value does not correspond to a record in<br>Oracle CRM On Demand, the activity is still<br>created and no error is returned.                                       |

Table 3. CTIActvityInsert Method Input Parameters

In [Table 3](#page-16-0), the parameters marked with an asterisk (\*) character are used for the Click-to-Dial functionality. If Click-to-Dial is enabled, phone numbers on an Oracle CRM On Demand page have HTML attributes describing the page's record type and ID. If the parameters are set with those attribute values, the activity is associated with that record. For more information, see ["Click-to-Dial](#page-38-2)  [Links" on page 39](#page-38-2).

In [Table 3,](#page-16-0) the parameters marked with a number sign (#) character can be a passed in values from an IVR variable. For example, the caller may enter his or her phone number, campaign code, or SR number when prompted.

The various types for the input parameters (as shown in the Type column of [Table 3\)](#page-16-0) are as follows:

| <b>Type</b>     | Format                                                                                                    | <b>Example</b>                                        |
|-----------------|----------------------------------------------------------------------------------------------------|-------------------------------------------------------|
| Boolean         | A value of true or 1 specifies true. All<br>other values are interpreted as false.                                                                                 | true                                                  |
| Date-Time       | A UNIX epoch time, that is, the<br>number of seconds elapsed since<br>midnight UTC on January 1, 1970.                                                             | 1293235200<br>(Midnight UTC on 25th December<br>2010) |
| LOV             | A list of values. The possible values<br>for a parameter are listed in the<br>Description column in Table 3.                                                       | Inbound Call (for the ChannelType<br>parameter)       |
| Record Type LOV | List of values corresponding to record<br>types supported by CTI:                                                                                                  | Service Request                                       |
|                 | Account                                                                                                    |                                                       |
|                 | Activity                                                                                                    |                                                       |
|                 | Campaign                                                                                                    |                                                       |
|                 | Contact                                                                                                    |                                                       |
|                 | Lead                                                                                                    |                                                       |
|                 | Service Request                                                                                                    |                                                       |
|                 | Opportunity is also a supported<br>record type for the parameter<br>AssociatedRecordType, but the<br>parameter ScreenPopRecordType<br>does not return Opportunity. |                                                       |
| String          | A string with the length limit specified<br>in parentheses. For example,<br>InteractionId, String (30), has a 30<br>character length limit.                        | 4259480586                                            |

<span id="page-20-1"></span>Table 4. CTIActivityInsert Parameter Types

### <span id="page-20-2"></span><span id="page-20-0"></span>**CTIActivityInsert Interaction Output Parameters**

The output parameters for the CTIActivityInsert method are shown in [Table 5.](#page-21-0)

The Status parameter is always returned, and indicates whether the activity creation was successful.

If the value of the Status parameter is OK or Activity al ready exists, the ActivityId is always returned.

 $\overline{a}$ 

If the value of the Status parameter is OK and the created activity is associated with other records, the records IDs and other record information are returned (for example, ContactId and ContactFullName).

The various types for the output parameters (as shown in the Type column of [Table 5](#page-21-0)) are listed in [Table 4](#page-20-1).

| <b>Parameter Name</b> | <b>Type</b>   | <b>Description</b>                                                                                                    |
|-----------------------|---------------|----------------------------------------------------------------------------------------------------|
| AccountId             | String        | The ID of the account record associated with the<br>activity.                                                                                                    |
| AccountName           | String        | The name of the account record associated with the<br>activity.                                                                                                    |
| ActivityId            | String        | The ID of the activity created, or the activity that<br>already existed.                                                                                                    |
| AgentOfferTime        | Date-<br>time | The same as for the AgentOfferTime input argument.<br>The time that the interaction is offered to an agent (also<br>known as System Offer Time). It is used like a default<br>value for other parameters, like IVRBeginTime and<br>QueueBeginTime. AgentOfferTime is also used as a<br>primary key for differentiating activity records with the<br>same InteractionId. |
| CampaignId            | String        | The ID of the campaign record associated with the<br>activity.                                                                                                    |
| CampaignName          | String        | The name of the campaign associated with the activity.                                                                                                    |
| ContactFullName       | String        | The full name of the contact associated with the activity.                                                                                                    |
| ContactId             | String        | The ID of the contact record associated with the<br>activity.                                                                                                    |
| InteractionId         | String        | Part of the primary key of the activity, together with<br>AgentOfferTime.                                                                                                    |
| LeadFullName          | String        | The full name of the lead associated with the activity.                                                                                                    |
| LeadId                | String        | The ID of the lead associated with the activity.                                                                                                    |
| ScreenPopRecordId     | String        | The record ID of the screen pop record.                                                                                                    |

<span id="page-21-0"></span>Table 5. CTIActivityInsert Method Output Parameters

| <b>Parameter Name</b> | <b>Type</b>    | <b>Description</b>                                                                                                    |
|-----------------------|----------------|----------------------------------------------------------------------------------------------------|
| ScreenPopRecordType   | Record<br>Type | The suggested record type for the screen pop record.<br>The suggestion is based on the following priority order:                                                                                                    |
|                       | LOV            | Service Request<br>×                                                                                                    |
|                       |                | Campaign<br>L.                                                                                                    |
|                       |                | Contact                                                                                                    |
|                       |                | Lead                                                                                                    |
|                       |                | Account<br>u.                                                                                                    |
|                       |                | Activity                                                                                                    |
|                       |                | For example, if the activity is associated with both a<br>contact and an account, Contact is returned because<br>that record type is higher in the priority list. The<br>suggestion, together with the record associations<br>returned, allows third-party vendors to choose the<br>record type for the screen pop. |
| ServiceRequestId      | String         | The ID of the service request record associated with the<br>activity.                                                                                                    |
| ServiceRequestNumber  | String         | The number of the service request associated with the<br>activity.                                                                                                    |
| Status                | String         | The status of the activity. This can have the following<br>values:                                                                                                    |
|                       |                | OK. The activity was created successfully.<br>ш                                                                                                    |
|                       |                | Activity al ready exists. An activity was created<br>ш<br>for this interaction before the request.                                                                                                    |
|                       |                | Unable to create activity. It was not possible to<br>ш<br>create the activity.                                                                                                    |
|                       |                | Error. There is an error.                                                                                                    |
|                       |                | These values are always returned in English, regardless<br>of the user's locale. If there is an exception, an error<br>message (see Table 8) is returned, and this may be<br>translated.                                                                                                    |

Table 5. CTIActivityInsert Method Output Parameters

### <span id="page-22-1"></span><span id="page-22-0"></span>**CTIActivityInsert SOAP Request**

The following is a sample SOAP request to create four activities; one each for call, chat, email and voicemail:

<soapenv:Envelope xmlns:soapenv="http://schemas.xmlsoap.org/soap/envelope/" xmlns:cti="urn:crmondemand/ws/odctibs/ctiactivity/" xmlns:wsse="http://docs.oasisopen.org/wss/2004/01/oasis-200401-wss-wssecurity-secext-1.0.xsd" xmlns:data="urn:/ crmondemand/xml/ctiactivity/data">

<soapenv: Header>

<wsse: Security soapenv: mustUnderstand="1">

<wsse:UsernameToken>

<wsse:Username>OKP/mos.def</wsse:Username>

<wsse:Password Type="http://docs.oasis-open.org/wss/2004/01/oasis-200401 wss-username-token-profile-1.0#PasswordText">password</wsse:Password>

</wsse: UsernameToken>

</wsse: Security>

</soapenv: Header>

<soapenv: Body>

```
<cti: CTI ActivityInsert_Input>
```
<data:ListOfInteraction>

<data:Interaction>

<data: InteractionId>900000000051</data: InteractionId>

<data: AgentOfferTime>1287786900</data: AgentOfferTime>

<data: Channel Type>Inbound Call</data: Channel Type>

<data:Origin>15551111212</data:Origin>

<data:Destination>18003849503</data:Destination>

<data: Priority>2-Medium</data: Priority>

<data: IVRBeginTime>1287786601</data: IVRBeginTime>

<data: QueueBeginTime>1287786213</data: QueueBeginTime>

<data: Queue>Support</data: Queue>

</data:Interaction>

<data:Interaction>

<data:InteractionId>9000000000054</data:InteractionId> <data: AgentOfferTime>1287786900</data: AgentOfferTime> <data: Channel Type>Inbound Chat</data: Channel Type> <data: Origin>jsoap@match.com</data: Origin> <data: Destination>cti@testing.com</data: Destination> <data:Priority>2-Medium</data:Priority> <data: IVRBeginTime>1287786601</data: IVRBeginTime>

<data: QueueBeginTime>1287786213</data: QueueBeginTime>

<data: Queue>Support</data: Queue>

</data:Interaction>

<data:Interaction>

<data:InteractionId>900000000053</data:InteractionId> <data: AgentOfferTime>1287786900</data: AgentOfferTime> <data:ChannelType>Inbound Email</data:ChannelType> <data:Origin>jsoap@match.com</data:Origin>

<data: Destination>cti@testing.com</data: Destination>

<data:Priority>2-Medium</data:Priority>

<data:IVRBeginTime>1287786601</data:IVRBeginTime>

<data: QueueBeginTime>1287786213</data: QueueBeginTime>

<data: Queue>Support</data: Queue>

</data:Interaction>

<data:Interaction>

<data:InteractionId>900000000055</data:InteractionId> <data: AgentOfferTime>1287786900</data: AgentOfferTime> <data:ChannelType>Inbound Voicemail</data:ChannelType> <data:Origin>15551111212</data:Origin> <data: Destination>18003849503</data: Destination> <data: Priority>2-Medium</data: Priority> <data: IVRBeginTime>1287786601</data: IVRBeginTime> <data: QueueBeginTime>1287786213</data: QueueBeginTime> <data: Queue>Support</data: Queue> </data:Interaction>

<span id="page-24-1"></span></data:ListOfInteraction>

</cti: CTI ActivityInsert\_Input>

</soapenv: Body>

</soapenv:Envelope>

### <span id="page-24-0"></span>**CTIActivityInsert SOAP Response**

The following is the SOAP response for the request shown in ["CTIActivityInsert SOAP Request" on](#page-22-0)  [page 23.](#page-22-0)

<env:Envelope xmlns:env="http://schemas.xmlsoap.org/soap/envelope/" xmlns:xsd="http:// www.w3.org/2001/XMLSchema" xmlns:xsi="http://www.w3.org/2001/XMLSchema-instance" xml ns:ns0="urn:crmondemand/ws/odctibs/ctiactivity/" xmlns:ns1="urn:/crmondemand/xml/ cti activity/data">

<env: Header>

<wsse:Security env:mustUnderstand="1" xmlns:wsse="http://docs.oasis-open.org/ wss/2004/01/oasis-200401-wss-wssecurity-secext-1.0.xsd" xmlns="http:// docs.oasis-open.org/wss/2004/01/oasis-200401-wss-wssecurity-secext-1.0.xsd"/>

</env: Header>

<env:Body>

<ns0: CTI ActivityInsert\_Output>

<ns1: Li st0fActi vi ty>

<ns1: Activity>

<ns1:Status>OK</ns1:Status>

<ns1:InteractionId>900000000051</ns1:InteractionId>

<ns1:AgentOfferTime>1287786900</ns1:AgentOfferTime>

<ns1: ActivityId>1QA2-S78VL</ns1: ActivityId>

<ns1:ContactId>1QA2-RXQQC</ns1:ContactId>

<ns1: ContactFullName>Fred Hong</ns1: ContactFullName>

<ns1: ScreenPopRecordId>1QA2-RXQQC</ns1: ScreenPopRecordId>

<ns1: ScreenPopRecordType>Contact</ns1: ScreenPopRecordType>

</ns1: Activity>

#### <ns1: Activity>

```
<ns1:Status>OK</ns1:Status>
```
<ns1:InteractionId>9000000000054</ns1:InteractionId>

<ns1:AgentOfferTime>1287786900</ns1:AgentOfferTime>

<ns1: ActivityId>1QA2-S78VO</ns1: ActivityId>

<ns1: ScreenPopRecordId>10A2-S78V0</ns1: ScreenPopRecordId>

<ns1: ScreenPopRecordType>Activity</ns1: ScreenPopRecordType>

</ns1:Activity>

#### <ns1:Activity>

<ns1:Status>OK</ns1:Status>

<ns1:InteractionId>900000000053</ns1:InteractionId>

<ns1:AgentOfferTime>1287786900</ns1:AgentOfferTime>

<ns1: ActivityId>1QA2-S78VQ</ns1: ActivityId>

```
<ns1: ScreenPopRecordId>1QA2-S78VQ</ns1: ScreenPopRecordId>
             <ns1: ScreenPopRecordType>Activity</ns1: ScreenPopRecordType>
          </ns1: Activity>
          <ns1: Activity>
             <ns1:Status>OK</ns1:Status>
             <ns1:InteractionId>900000000055</ns1:InteractionId>
             <ns1: AgentOfferTime>1287786900</ns1: AgentOfferTime>
             <ns1: ActivityId>1QA2-S78VS</ns1: ActivityId>
             <ns1: ContactId>1QA2-RXQQC</ns1: ContactId>
             <ns1: ContactFullName>Fred Hong</ns1: ContactFullName>
             <ns1: ScreenPopRecordId>1QA2-RXQQC</ns1: ScreenPopRecordId>
             <ns1: ScreenPopRecordType>Contact</ns1: ScreenPopRecordType>
          </ns1: Activity>
       </ns1: ListOfActivity>
   </ns0: CTI ActivityInsert_Output>
</env:Body>
```
</env: Envel ope>

### <span id="page-26-2"></span><span id="page-26-0"></span>**CTIActivityWrapUp Input Parameters**

The CTIActivityWrapUp method accepts the input parameters shown in [Table 6](#page-26-1).

In a SOAP request, the parameters are supplied in the list of Interaction XML nodes. A maximum of five interactions can be specified in a single request.

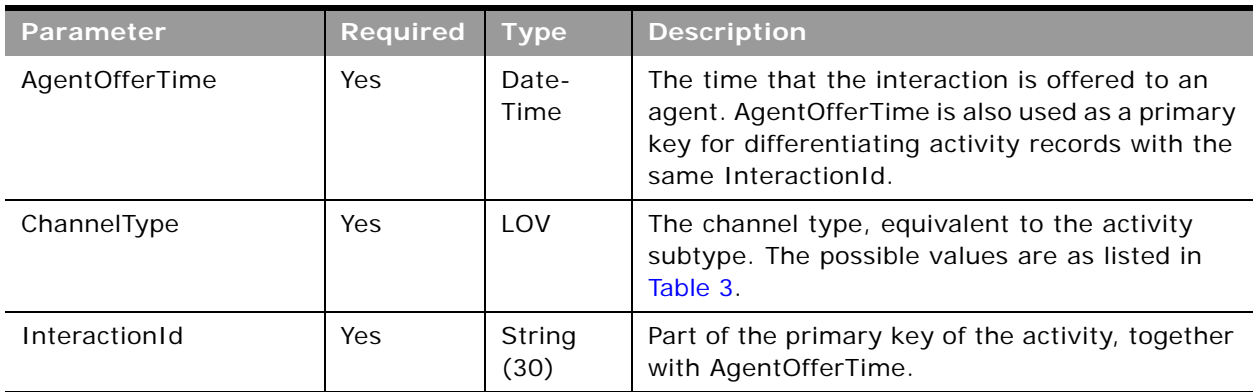

<span id="page-26-1"></span>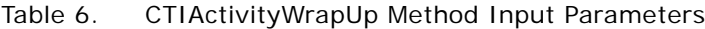

### <span id="page-27-3"></span><span id="page-27-0"></span>**CTIActivityWrapUp Output Parameters**

The output parameters for the CTIActivityWrapUp method are shown in [Table 7](#page-27-2).

The Status parameter is always returned, and indicates whether the activity wrap-up was successful.

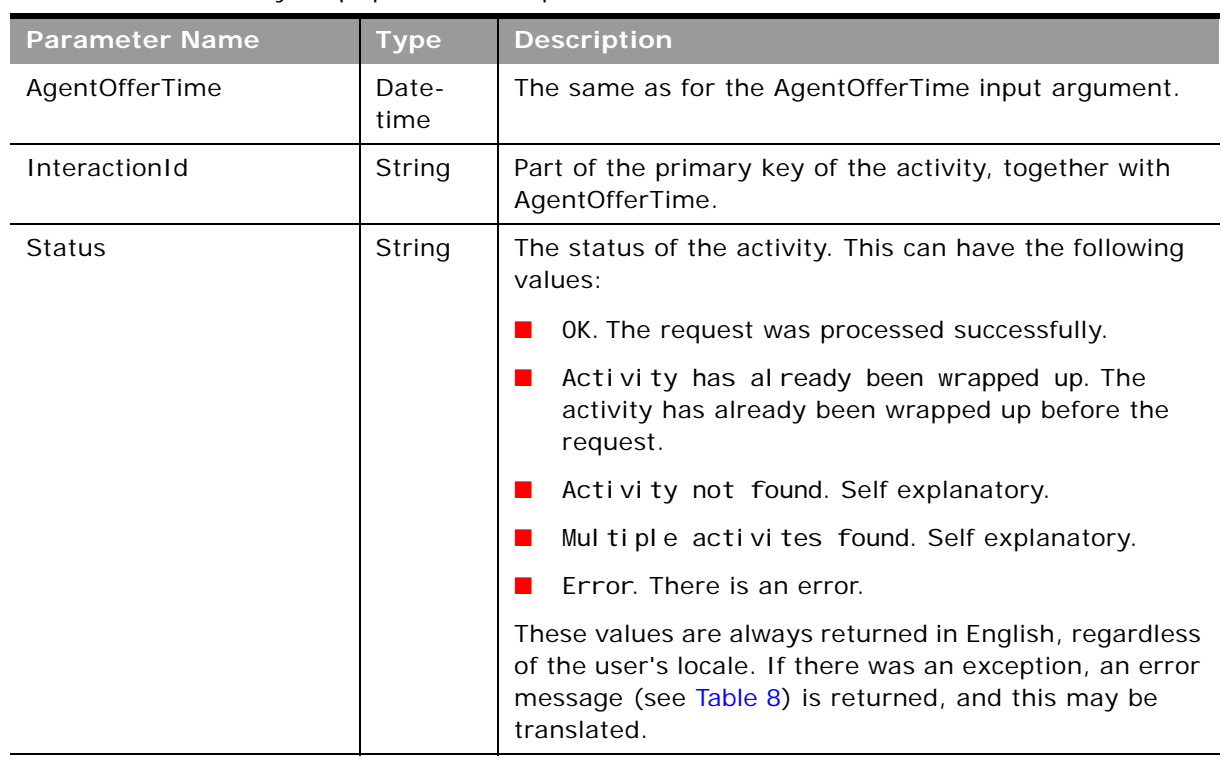

<span id="page-27-2"></span>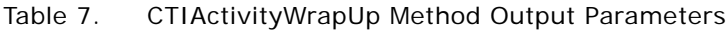

### <span id="page-27-1"></span>**CTIActivityWrapUp SOAP Request**

The following is a sample SOAP request to wrap up four activities; one each for call, chat, email and voicemail:

<soapenv:Envelope xmlns:soapenv="http://schemas.xmlsoap.org/soap/envelope/" xmlns:cti="urn:crmondemand/ws/odctibs/ctiactivity/" xmlns:wsse="http://docs.oasisopen.org/wss/2004/01/oasis-200401-wss-wssecurity-secext-1.0.xsd" xmlns:data="urn:/ crmondemand/xml/ctiactivity/data">

<soapenv: Header>

<wsse: Security soapenv: mustUnderstand="1">

<wsse: UsernameToken>

<span id="page-27-4"></span><wsse: Username>OKP/mos.def</wsse: Username> <wsse:Password Type="http://docs.oasis-open.org/wss/2004/01/oasis-200401 wss-username-token-profile-1.0#PasswordText">password</wsse:Password>

</wsse:UsernameToken>

</wsse: Security>

</soapenv: Header>

<soapenv:Body>

<cti: CTI ActivityWrapUp\_Input>

<data:ListOfInteraction>

<data:Interaction>

<data: InteractionId>100000000000</data: InteractionId> <data: AgentOfferTime>1287786900</data: AgentOfferTime> <data:ChannelType>Inbound Call</data:ChannelType>

</data:Interaction>

<data:Interaction>

<data: InteractionId>100000000001</data: InteractionId> <data: AgentOfferTime>1287786900</data: AgentOfferTime> <data: Channel Type>Inbound Chat</data: Channel Type>

</data:Interaction>

<data:Interaction>

<data:InteractionId>100000000002</data:InteractionId> <data: AgentOfferTime>1287786900</data: AgentOfferTime> <data:ChannelType>Inbound Email</data:ChannelType>

</data:Interaction>

<data:Interaction>

<data:InteractionId>100000000003</data:InteractionId> <data: AgentOfferTime>1287786900</data: AgentOfferTime> <data: Channel Type>Inbound Voicemail</data: Channel Type> </data:Interaction>

</data:ListOfInteraction>

</cti: CTI ActivityWrapUp\_Input>

</soapenv:Body>

</soapenv: Envel ope>

### <span id="page-29-0"></span>**CTIActivityWrapUp SOAP Response**

The following is the SOAP response for the request shown in ["CTIActivityWrapUp SOAP Request" on](#page-27-1)  [page 28.](#page-27-1)

<env: Envel ope xml ns: env="http://schemas. xml soap. org/soap/envel ope/" xml ns: xsd="http:// www.w3.org/2001/XMLSchema" xmlns:xsi="http://www.w3.org/2001/XMLSchema-instance" xml ns:ns0="urn:crmondemand/ws/odctibs/ctiactivity/" xmlns:ns1="urn:/crmondemand/xml/ cti activity/data">

<env: Header>

```
<wsse:Security env:mustUnderstand="1" xmlns:wsse="http://docs.oasis-open.org/
wss/2004/01/oasis-200401-wss-wssecurity-secext-1.0.xsd" xmlns="http://
docs.oasis-open.org/wss/2004/01/oasis-200401-wss-wssecurity-secext-1.0.xsd"/>
```
</env: Header>

<env:Body>

<ns0: CTI ActivityWrapUp\_Output>

<ns1: Li st0fActi vi ty>

<ns1: Activity>

<ns1:Status>OK</ns1:Status>

<ns1: InteractionId>100000000000</ns1: InteractionId>

<ns1:AgentOfferTime>1287786900</ns1:AgentOfferTime>

</ns1:Activity>

<ns1: Activity>

<ns1: Status>0K</ns1: Status>

<ns1:InteractionId>100000000001</ns1:InteractionId>

<ns1:AgentOfferTime>1287786900</ns1:AgentOfferTime>

</ns1: Activity>

<ns1: Activity>

<ns1:Status>OK</ns1:Status>

<ns1:InteractionId>100000000002</ns1:InteractionId>

<ns1: AgentOfferTime>1287786900</ns1: AgentOfferTime>

</ns1:Activity>

#### <ns1:Activity>

<ns1:Status>OK</ns1:Status>

<ns1:InteractionId>100000000003</ns1:InteractionId> <ns1:AgentOfferTime>1287786900</ns1:AgentOfferTime>

</ns1:Activity>

</ns1: ListOfActivity> </ns0: CTI ActivityWrapUp\_Output> </env: Body> </env:Envelope>

### <span id="page-30-2"></span><span id="page-30-0"></span>**Exception Messages**

The methods of the CTI Activity Web service can return exception error messages as shown in [Table 8](#page-30-1).

| <b>Exception</b><br><b>From</b>    | <b>Translated?</b> | <b>Error message</b>                                                        | <b>Comments</b>                                                |
|------------------------------------|--------------------|-----------------------------------------------------------------------------|----------------------------------------------------------------|
| Web services<br>framework          | No                 | The security token could not be<br>authenticated or authorized.             | Incorrect credentials<br>were supplied                         |
| Web services<br>framework          | <b>No</b>          | Missing <wsse: security=""> in SOAP<br/>Header</wsse:>                      | No <security> element<br/>in SOAP request</security>           |
| Web services<br>framework          | <b>No</b>          | Policy requires authentication token                                        | No <usernametoken><br/>element in SOAP request</usernametoken> |
| Web services<br>framework          | Nο                 | Missing user name in security token                                         | $No$ < UserName ><br>element in SOAP request                   |
| Web services<br>framework          | Nο                 | Missing password value                                                      | No <password> element<br/>in SOAP request</password>           |
| Web services<br>framework          | Nο                 | Caught exception while handling<br>request: invalid boolean value:          | <b>None</b>                                                    |
| Web services<br>framework          | <b>No</b>          | Caught exception while handling<br>request: expected element is<br>missing: | <b>None</b>                                                    |
| <b>CTI Activity Web</b><br>service | Yes                | <b>Access Denied</b>                                                        | None                                                           |
| CTI Activity Web<br>service        | Yes                | Invalid value, VALUE, is specified for<br>option OPTION                     | <b>None</b>                                                    |
| <b>CTI Activity Web</b><br>service | Yes                | Request contains too many<br>interactions                                   | Maximum number of<br>interactions is five.                     |

<span id="page-30-1"></span>Table 8. Exceptions Returned From CTI Activity Calls

| <b>Exception</b><br><b>From</b> | Translated? | <b>Error message</b>                                                                                                    | <b>Comments</b>                                                                       |
|---------------------------------|-------------|----------------------------------------------------------------------------------------------------|---------------------------------------------------------------------------------------|
| Object Manager                  | Yes         | ' <field><i>FIELDNAME</i><field>' is a<br/>required field. Please enter a value<br/>for the field. (SBL-DAT-00498)</field></field>                                     | <b>None</b>                                                                           |
| Object Manager                  | Yes         | The Web Services Operations<br>Allotment of <i>LIMIT</i> has been<br>reached or there is insufficient<br>capacity remaining to process your<br>request.(SBL-SBL-70172) | There is a similar error<br>message for each of the<br>other Web services<br>limiters |

Table 8. Exceptions Returned From CTI Activity Calls

For more information about Web services limiters, see *Oracle Web Services On Demand Guide* and *Oracle CRM On Demand Online Help*.

# <span id="page-31-2"></span><span id="page-31-0"></span>**CTICommand Servlet API**

The CTI application invokes the CTICommand servlet to load CTI content in Oracle CRM On Demand. This is a generic command servlet that can be used to load any Oracle CRM On Demand page.

Parameters are passed to the CTICommand servlet through HTTP POST or GET requests. As HTTP GET requests are supported, these parameters can be passed in through the URL query string. The URL has the format:

<CRMOD base URL>/user/CTICommand

Depending on the value of the Command parameter, the CTICommand servlet invokes screen pop or wrap-up functionality as described in the following topics. An example URL for HTTP GET to invoke a screen pop is as follows:

http://ezintegr4u.us.oracle.com/0nDemand/user/CTICommand?Command=ScreenPop&Record Type=Activity&Record Id=1QA2-S5YEX&Channel Type=Inbound Call

**NOTE:** It is not required to pass user credentials to the CTICommand servlet, as is the case for the CTI Activity Web service. This is because the CTICommand servlet uses the credentials from the existing Oracle CRM On Demand browser session.

# <span id="page-31-3"></span><span id="page-31-1"></span>**ScreenPop Command**

The CTI screen pop functionality loads the detail page of a record associated with the agent's current call center interaction. For example, if a customer calls in with the phone number 1-555-111-1212, and a corresponding contact record in Oracle CRM On Demand has the same phone number, the CTI screen pop functionality loads that contact's detail page in Oracle CRM On Demand so that the call center agent has information on the caller.

### <span id="page-32-0"></span>**Message Protocol**

The CTICommand servlet is used to invoke the CTI screen pop functionality, and the value of the Command parameter in this case is ScreenPop.

The parameters shown in [Table 9](#page-32-1) are supported for the ScreenPop command.

| Parameter<br><b>Name</b> | <b>Required</b>          | <b>Type</b> | <b>Description</b>                                                                                          |                         |
|--------------------------|--------------------------|-------------|----------------------------------------------------------------------------------------------------|-------------------------|
| Channel Type             | No<br>(Yes, if<br>Record | <b>LOV</b>  | When specifying the following LOV subtype<br>values, the type value in parentheses is<br>automatically set. |                         |
|                          | $Type =$                 |             | Inbound Call (Call)<br>ш                                                                                    |                         |
|                          | Activity)                |             | Outbound Call (Call)                                                                                        |                         |
|                          |                          |             | Inbound Transfer (Call)<br>ш                                                                                |                         |
|                          |                          |             | Outbound Transfer (Call)<br>u                                                                               |                         |
|                          |                          |             | Missed Transfer (Call)<br>ш                                                                                 |                         |
|                          |                          |             | Predictive Call (Call)<br>ш                                                                                 |                         |
|                          |                          |             | Predictive Transfer (Call)                                                                                  |                         |
|                          |                          |             | Preview Transfer (Call)                                                                                     |                         |
|                          |                          |             | Preview Call (Call)<br>$\blacksquare$                                                                       |                         |
|                          |                          |             | DID/Direct Call (Call)<br>п<br>Callback (Callback)                                                          |                         |
|                          |                          |             |                                                                                                    |                         |
|                          |                          |             |                                                                                                    | Web Callback (Callback) |
|                          |                          |             | Inbound Chat (Chat)                                                                                         |                         |
|                          |                          |             | Chat Transfer (Chat)<br>ш                                                                                   |                         |
|                          |                          |             | Inbound Email (Email)                                                                                       |                         |
|                          |                          |             | Outbound Email (Email<br>ш                                                                                  |                         |
|                          |                          |             | Forwarded Email (Email<br>ш                                                                                 |                         |
|                          |                          |             | Reassigned Email (Email)<br>П                                                                               |                         |
|                          |                          |             | Email Response (Email<br>ш                                                                                  |                         |
|                          |                          |             | Inbound Voicemail (Voicemail)                                                                               |                         |
|                          |                          |             | Forwarded Voicemail (Voicemail)                                                                             |                         |
|                          |                          |             | Reassigned Voicemail (Voicemail)                                                                            |                         |
| Command                  | Yes                      | LOV         | The value in this case is ScreenPop.                                                                        |                         |

<span id="page-32-1"></span>Table 9. ScreenPop Command Parameters

 $\overline{a}$ 

| <b>Parameter</b><br><b>Name</b> | <b>Required</b> | <b>Type</b>           | <b>Description</b>                                          |  |  |  |  |  |  |  |  |  |  |  |  |             |
|---------------------------------|-----------------|-----------------------|-------------------------------------------------------------|--|--|--|--|--|--|--|--|--|--|--|--|-------------|
| Record Id                       | Yes             | String                | The record ID of the record used for the<br>screen pop.     |  |  |  |  |  |  |  |  |  |  |  |  |             |
| Record Type                     | Yes             | Record<br>Type<br>LOV | The record type for the screen pop. Possible<br>values are: |  |  |  |  |  |  |  |  |  |  |  |  |             |
|                                 |                 |                       | Service Request                                             |  |  |  |  |  |  |  |  |  |  |  |  |             |
|                                 |                 |                       | Contact                                                     |  |  |  |  |  |  |  |  |  |  |  |  |             |
|                                 |                 |                       | Account                                                     |  |  |  |  |  |  |  |  |  |  |  |  |             |
|                                 |                 |                       | Lead                                                        |  |  |  |  |  |  |  |  |  |  |  |  |             |
|                                 |                 |                       |                                                             |  |  |  |  |  |  |  |  |  |  |  |  | Opportunity |
|                                 |                 |                       | Campaign                                                    |  |  |  |  |  |  |  |  |  |  |  |  |             |
|                                 |                 |                       | Activity                                                    |  |  |  |  |  |  |  |  |  |  |  |  |             |

Table 9. ScreenPop Command Parameters

### <span id="page-33-0"></span>**Example of Contact ScreenPop Command**

In this example, when an interaction comes in, the activity is created in Oracle CRM On Demand, which finds a related contact record. The CTI client application might load that contact record in Oracle CRM On Demand using the parameters in [Table 10.](#page-33-1) The Record Id and Record Type are returned by the call to CTIActivityInsert.

<span id="page-33-1"></span>Table 10. Example of Parameter Values for Contact ScreenPop Command

| Parameter   | Value Example |
|-------------|---------------|
| Command     | ScreenPop     |
| Record Id   | 10A2-D903L00  |
| Record Type | Contact       |

### <span id="page-34-0"></span>**Example of Activity ScreenPop Command**

For loading a screen pop for an activity, the Channel Type parameter must be provided with the same value sent in the CTIActivityInsert request. In this case, the parameters are as shown in [Table 11:](#page-34-3)

<span id="page-34-3"></span>Table 11. Example of Parameter Values for Activity ScreenPop Command

| Parameter    | Value Example            |
|--------------|--------------------------|
| Channel Type | <b>Inbound Voicemail</b> |
| Command      | ScreenPop                |
| Record Id    | 1QA2-D903189             |
| Record Type  | Activity                 |

# <span id="page-34-5"></span><span id="page-34-1"></span>**WrapUp Command**

The WrapUp command displays the activity wrap-up page in Oracle CRM On Demand. The wrap-up page is basically an activity edit page with a special applet layout. Before the wrap-up page can be displayed, a CTI activity must be created.

### <span id="page-34-2"></span>**Message Protocol**

The CTICommand servlet is used to invoke the CTI wrap-up functionality and the value of the Command parameter in this case is WrapUp.

The parameters shown in [Table 12](#page-34-4) are supported for the WrapUp command.

| Parameter<br><b>Name</b> | <b>Required</b> | $I$ Type  | <b>Description</b>                                                                                                    |
|--------------------------|-----------------|-----------|----------------------------------------------------------------------------------------------------|
| Agent Offer Time         | Yes             | Date/Time | The time that the interaction is offered to an agent<br>(also known as System Offer Time). Agent Offer<br>Time is also used as a primary key for<br>differentiating activity records with the same<br>InteractionId. |
| Command                  | Yes             | LOV       | The value in this case is WrapUp.                                                                                                    |
| Interaction Id           | Yes             | String    | Part of the primary key of the activity, together with<br>Agent Offer Time.                                                                                                    |

<span id="page-34-4"></span>Table 12. Wrapup Command Parameters

ř.

### <span id="page-35-0"></span>**Example of Call WrapUp Command**

In this example, when an interaction has ended, the CTI client application triggers a wrap-up by passing in the following parameter name value pairs to the CTICommand servlet. The Agent Offer Time and Interaction Id must match the values passed in when creating the activity in Oracle CRM On Demand.

Table 13. Example of Parameter Values for WrapUp Command

| Parameter        | Value Example  |
|------------------|----------------|
| Agent Offer Time | 1287786213     |
| Command          | WrapUp         |
| Interaction Id   | 90001841534038 |

# <span id="page-36-0"></span>**4 Tracking UI Events in the CTI Application**

This chapter describes how Oracle CRM On Demand allows for the tracking of UI events by the computer telephony integration (CTI) application.

The chapter contains the following topics:

- [HTML Custom Attributes](#page-36-1)
- [UI Controls on page 39](#page-38-0)

# <span id="page-36-2"></span><span id="page-36-1"></span>**HTML Custom Attributes**

The CTI application is responsible for collecting particular UI event information from UI controls in the Oracle CRM On Demand browser window, and performing the associated CTI action. Some examples of UI events and actions are as follows:

- Clicking the Listen to Vmail button plays back the voicemail to the user through the CTI application.
- Clicking the Origin phone number dials that phone number.

**NOTE:** If the CTI application cannot support a particular UI control, the UI control should be disabled using the appropriate setting in the Company Profile page. For more information, see ["CTI Company](#page-44-4)  [Profile Settings" on page 45](#page-44-4).

Oracle CRM On Demand provides attributes in the HTML elements for its UI controls that indicate the type of CTI method to invoke when the control is clicked. Additional attributes of the element can also provide name-value pairs that provide relevant data.

HTML custom attributes are fully supported in HTML5 and valid custom attributes are prefixed with the data- characters. (In versions of HTML before HTML5, custom attributes were an undocumented feature.)

Custom attributes are supported for the following browsers:

- Internet Explorer Version 6.0 and later
- Mozilla Firefox Version 2.0 and later
- Google Chrome (all versions)

[Table 14](#page-37-0) shows the custom attributes that are available and the data that they provide to the CTI application.

| <b>Attribute</b>           | <b>CTI Data</b>                                                      | <b>Comments</b>                                                                                                    |
|----------------------------|----------------------------------------------------------------------|----------------------------------------------------------------------------------------------------|
| data-cti-action            | CTI operation to<br>perform                                          | Attribute values and the associated CTI<br>actions are as follows:                                                                            |
|                            |                                                                      | openVmail. Open voicemail.                                                                                                    |
|                            |                                                                      | vmailOnPhone. Play voicemail on<br>agent's phone.                                                                                             |
|                            |                                                                      | reassignVmail. Reassign voicemail.<br>ш                                                                                                    |
|                            |                                                                      | reassignEmail. Reassign email.                                                                                                    |
|                            |                                                                      | openEmail. Open email.                                                                                                    |
|                            |                                                                      | openChat. Open chat.                                                                                                    |
|                            |                                                                      | dial. Dial phone number.                                                                                                    |
|                            |                                                                      | promptToDial. Prompt the user with<br>a Click-to-Dial window.                                                                                 |
|                            |                                                                      | openHistory. Open interaction<br>ш<br>history.                                                                                                |
|                            |                                                                      | endWrapUp. End wrap-up for<br>interaction.                                                                                                    |
| data-cti-interactionId     | CTI interaction Id                                                   | CTI assigned unique identifier.                                                                                                    |
| data-cti-phone-number      | CTI dialed number<br>identification service<br>(DNIS) number to dial | Oracle CRM On Demand deformatted<br>phone number (that is, purely digits) to<br>dial                                                          |
| data-cti-phone-countrycode | CTI DNIS country code                                                | Oracle CRM On Demand phone number<br>country code.                                                                                            |
| data-cti-crmod-recordtype  | Oracle CRM On<br>Demand record type                                  | Used for Click-to-Dial. CTI sends this<br>back to Oracle CRM On Demand so that<br>the activity is associated with the correct<br>record type. |
| data-cti-crmod-recordid    | Oracle CRM On<br>Demand record ID                                    | Used for Click-to-Dial. CTI sends this<br>back to Oracle CRM On Demand so that<br>the activity is associated with the correct<br>record.      |

<span id="page-37-0"></span>Table 14. HTML Custom Attributes in Oracle CRM On Demand

 $\overline{a}$ 

# <span id="page-38-5"></span><span id="page-38-0"></span>**UI Controls**

This topic summarizes the Oracle CRM On Demand UI controls from which the CTI application can collect event information.

[Table 15](#page-38-3) shows on which detail pages in Oracle CRM On Demand the CTI UI buttons are located. Clickto-Dial links are available on all record type detail pages, lists, and child lists.

| <b>UI Button</b>            | <b>Call Detail</b> | <b>Chat Detail</b> | <b>Email Detail</b> | <b>Vmail Detail</b> |
|-----------------------------|--------------------|--------------------|---------------------|---------------------|
| Listen to Vmail             | No.                | No                 | No                  | Yes                 |
| Listen to Vmail<br>on Phone | No.                | No.                | N <sub>o</sub>      | Yes                 |
| Reassign                    | N <sub>o</sub>     | No                 | Yes                 | Yes                 |
| Open Email                  | N <sub>o</sub>     | No                 | Yes                 | <b>No</b>           |
| View Chat                   | N <sub>o</sub>     | Yes                | No                  | <b>No</b>           |
| View Interaction<br>History | Yes                | Yes                | Yes                 | Yes                 |
| Save                        | Yes                | Yes                | Yes                 | Yes                 |

<span id="page-38-3"></span>Table 15. Detail Pages on which CTI UI Buttons Are Located

The following subtopics describe, for each UI control, the behavior triggered in the CTI application by the events associated with the UI controls. The CTI application is responsible for taking action on these events, for example, when the user initiates click-to-dial, or clicks a button. The HTML custom attributes for each UI control and an example of HTML are also shown.

The custom attributes (data-\*) are added to the UI controls' HTML elements dynamically, after the UI is loaded.

### <span id="page-38-4"></span><span id="page-38-2"></span><span id="page-38-1"></span>**Click-to-Dial Links**

Clicking a phone number link in a record in the Oracle CRM On Demand UI provides HTML custom attributes that enable a CTI client application to dial the phone number and create an activity associated with the record whose link is clicked.

The values for the data- attributes are stored in the HTML element's id attribute and dynamically added to the element after the page is initially loaded. The HTML custom attributes for Click-to-Dial links are:

- data-cti-action="dial" or data-cti-action="promptToDial"
- data-cti-phone-number="*phone number digits*"
- data-cti-phone-countrycode="*country code*"
- data-cti-crmod-recordtype="*record type*"

#### ■ data-cti-crmod-recordid="*record Id*"

#### **NOTE:** On child lists on detail pages, the record type and record ID used are those of the child record.

The Display Click-to-Dial Popup check box in the My Profile page in Oracle CRM On Demand determines the value for the data-cti-action attribute. If the check box is selected, the value is promptToDial, specifying that the user is prompted with a Click-to-Dial popup before the phone number is dialed. If the check box is cleared, data-cti-action has the value dial.

The CTI application uses the information in the data- attributes and makes a CTIActivityInsert call to create an activity (with Type  $=$  Call, Subtype  $=$  Outbound Call) associated with the record. [Table 16](#page-39-0) shows how the HTML attributes for Click-to-Dial relate to CTIActivityInsert method parameters.

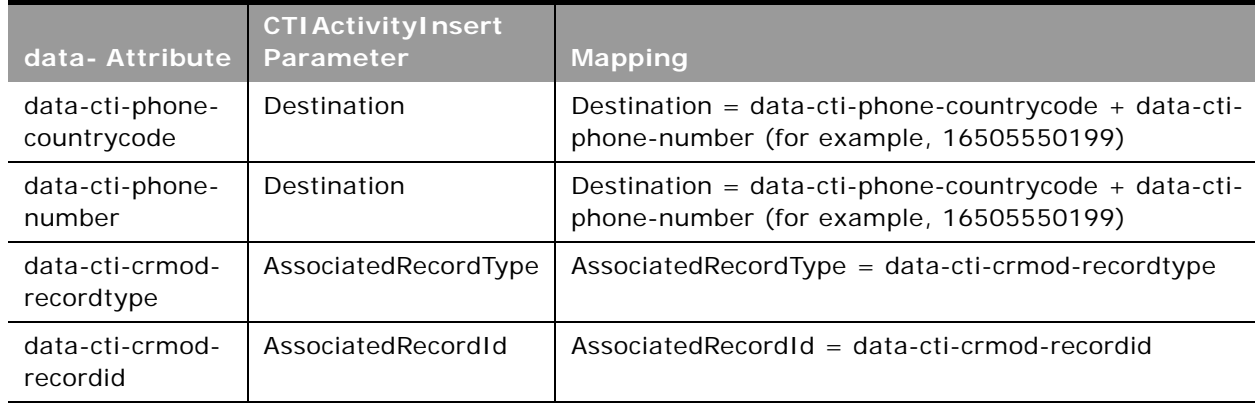

<span id="page-39-0"></span>Table 16. Mapping of data- Attributes to CTIActivityInsert Input Parameters

If the data-cti-crmod-recordtype value does not correspond to one of the record types supported by the AssociatedRecordType parameter, the CTIActivityInsert method simply ignores the associated record specified, and continues creating the activity record. It is up to the CTI application to decide whether to display a screen pop, based on the screen pop information returned by the CTIActivityInsert method.

Oracle CRM On Demand UI displays the wrap-up associated with the interaction.

An example of HTML for a click-to-dial link is as follows:

 $<$ td class="fv fvu" style="padding-left:6px" id="A0.R0.Work Phone  $#$ ">

```
<a class="nclk" id="CTIDialNumberId|true|6505550199|1|Contact|1-CVVZ0" 
href="javascript:void(0);" data-cti-action="promptToDial"
```

```
data-cti-phone-number="6505550199" data-cti-phone-countrycode="1" data-cti-crmod-
recordtype="Contact" data-cti-crmod-recordid="1-CVVZ0">
```
1(650)555-0199

</a></td>

### <span id="page-40-0"></span>**Listen to Vmail Button**

Clicking this button in the Oracle CRM On Demand UI plays back the interaction's voicemail message to the user.

The HTML custom attributes for the button are:

- data-cti-action="openVmail"
- data-cti-interactionId="*interactionId*"

An example of HTML for the button is as follows:

```
<td onmouseover="toggleNavButton(this);" onmouseout="toggleNavButton(this);" 
onkeypress="onButtonPress(this);"
```

```
tabindex="3" class="buttonTD" data-cti-action="openVmail" data-cti-
interactionId="54065405406456450"
```
onclick="function () {return false; };" id="CODDetailVMForm25658904\*3">

Listen to Vmail </td>

### <span id="page-40-1"></span>**Listen to Vmail on Phone Button**

Clicking this button in the Oracle CRM On Demand UI plays back the interaction's voicemail message on the user's phone.

The HTML custom attributes for the button are:

- data-cti-action="vmailOnPhone"
- data-cti-interactionId="*interactionId*"

An example of HTML for the button is as follows:

```
<td onmouseover="toggleNavButton(this);" onmouseout="toggleNavButton(this);" 
onkeypress="onButtonPress(this);"
```
tabindex="3" class="buttonTD" data-cti-action="vmailOnPhone" data-ctiinteractionId="54065405406456450"

onclick="function () {return false; }; " id="CODDetailVMForm25658904\*3">

 $&\#160$ ; Listen to Vmail on Phone $&\#160$ ; </td>

### <span id="page-40-2"></span>**Reassign Button (Voicemail)**

Clicking this button in the VMail Detail page in the Oracle CRM On Demand UI opens the voicemail reassign dialog in the CTI application.

The HTML custom attributes for the button are:

- data-cti-action="reassignVmail"
- data-cti-interactionId="*interactionId*"

An example of HTML for the button is as follows:

```
<td onmouseover="toggleNavButton(this);" onmouseout="toggleNavButton(this);" 
onkeypress="onButtonPress(this);"
```
onclick="function () {return false; };" tabindex="2" class="buttonTD" data-ctiaction="reassignVmail" data-cti-interactionId="21646540540654064" id="CODDetailVMForm7715170\*2">

Reassign </td>

### <span id="page-41-0"></span>**Open Email Button**

Clicking this button in the Oracle CRM On Demand UI opens the email transcript associated with the interaction.

The HTML custom attributes for the button are:

- data-cti-action="openEmail"
- data-cti-interactionId="*interactionId*"

An example of HTML for the button is as follows:

```
<td onmouseover="toggleNavButton(this);" onmouseout="toggleNavButton(this);" 
onkeypress="onButtonPress(this);"
```
onclick="function () {return false; };" tabindex="2" class="buttonTD" data-ctiaction="openEmail" data-cti-interactionId="21646540540654064" id="CODDetailEmailForm32883963\*2">

Open Email </td>

### <span id="page-41-1"></span>**Reassign Button (Email)**

Clicking this button in the Email Detail page in the Oracle CRM On Demand UI opens the email reassign dialog in the CTI application.

The HTML custom attributes for the button are:

- data-cti-action="reassignEmail"
- data-cti-interactionId="*interactionId*"

An example of HTML for the button is as follows:

```
<td onmouseover="toggleNavButton(this);" onmouseout="toggleNavButton(this);" 
onkeypress="onButtonPress(this);"
```

```
onclick="function () {return false; }; " tabindex="2" class="buttonTD" data-cti-
action="reassignEmail" data-cti-interactionId="21646540540654064"
id="CODDetailEMForm7715170*2">
```

```
  Reassign  </td>
```
### <span id="page-42-0"></span>**View Chat Button**

Clicking this button in the Oracle CRM On Demand UI opens the chat transcript associated with the interaction.

The HTML custom attributes for the button are:

- data-cti-action="openChat"
- data-cti-interactionId="*interactionId*"

An example of HTML for the button is as follows:

```
<td onmouseover="toggleNavButton(this);" onmouseout="toggleNavButton(this);" 
onkeypress="onButtonPress(this);"
```
onclick="function () {return false; }; " tabindex="2" class="buttonTD" data-ctiaction="openChat" data-cti-interactionId="21646540540654064" id="CODDetailChatForm32883963\*2">

View Chat </td>

### <span id="page-42-1"></span>**View Interaction History Button**

Clicking this button in the Oracle CRM On Demand UI opens the interaction history dialog in the CTI application.

The HTML custom attributes for the button are:

- data-cti-action="openHistory"
- data-cti-interactionId="*interactionId*"

An example of HTML for the button is as follows:

```
<td onmouseover="toggleNavButton(this);" onmouseout="toggleNavButton(this);" 
onkeypress="onButtonPress(this);"
```
onclick="function () {return false; }; " tabindex="2" class="buttonTD" data-ctiaction="openHistory" data-cti-interactionId="21646540540654064" id="CODDetailChatForm32883963\*2">

View Interaction History </td>

### <span id="page-42-2"></span>**Save Button on Wrap Up Form**

Clicking this button in the Oracle CRM On Demand UI ends the wrap-up for an interaction in the CTI application.

The HTML custom attributes for the button are:

- data-cti-action="endWrapUp"
- data-cti-interactionId="*interactionId*"

An example of HTML for the button is as follows:

<td onmouseover="toggleNavButton(this);" onmouseout="toggleNavButton(this);" onkeypress="onButtonPress(this);"

onclick="function () {return false;};" tabindex="2" class="buttonTD" **data-cti**action="endWrapUp" data-cti-interactionId="21646540540654064" id="CTIWrapUp\_Save">

Save </td>

 $\overline{a}$ 

# <span id="page-44-0"></span>**5 Configuring Oracle CRM On Demand for CTI Integration**

This chapter describes the configuration required in Oracle CRM On Demand to enable integration with a computer telephony integration (CTI) application. This chapter contains the following topics:

- [CTI Company Profile Settings](#page-44-1)
- [CTI Role Privileges](#page-44-2)
- [Required Settings to Make CTI Functionality Available on page 46](#page-45-0)

# <span id="page-44-6"></span><span id="page-44-4"></span><span id="page-44-1"></span>**CTI Company Profile Settings**

The company profile settings listed in [Table 17](#page-44-5) are mainly for enabling and disabling the Oracle CRM On Demand UI controls associated with CTI.

| <b>Setting</b>                          | <b>Description</b>                                                                                                    |
|-----------------------------------------|----------------------------------------------------------------------------------------------------|
| View Interaction History<br>Enabled     | Displays and enables the View Interaction History button on any<br>Communication Activity detail page.                                                                                                    |
| Listen to Voicemail Enabled             | Displays and enables the Listen to Vmail button on the Voicemail<br>Detail page.                                                                                                    |
| Listen to Voicemail on Phone<br>Enabled | Displays and enables the Listen to Vmail on Phone button on the<br>Voicemail Detail page.                                                                                                    |
| Reassign Voicemail Enabled              | Displays and enables the Reassign button on the Voicemail Detail<br>page.                                                                                                    |
| Open Email Enable                       | Displays and enables the Open Email button on the Email Detail<br>page.                                                                                                    |
| Reassign Email Enabled                  | Displays and enables the Reassign button on the Email Detail page.                                                                                                    |
| View Chat Enabled                       | Displays and enables the View Chat button on the Chat Detail page.                                                                                                    |
| Click To Dial Enabled                   | If selected, (and the Access Call Communications privilege is<br>enabled), all phone numbers in Oracle CRM On Demand are<br>displayed as hyperlinks, allowing you to click the hyperlink to place<br>a call to that number. |

<span id="page-44-5"></span>Table 17. CTI Company Profile Settings

# <span id="page-44-7"></span><span id="page-44-3"></span><span id="page-44-2"></span>**CTI Role Privileges**

The CTI Role Privileges control which channels are enabled for the user.

To allow users access to CTI activity creation, screen pop, and wrap-up, one of the Access <Channel> Communications privileges (see [Table 18](#page-45-1)) must be enabled for the user's role. If a user does not have the appropriate privilege for a channel, an Access Denied error is returned.

| <b>Privilege</b>                       | <b>Description</b>                                                                                                    |
|----------------------------------------|----------------------------------------------------------------------------------------------------|
| Access Call Communications             | Provides access to the Call subtab under the Communications<br>tab. Allows the creation of call activity records.                                                                                                    |
| <b>Access Chat Communications</b>      | Provides access to the Chat subtab under the Communications<br>tab. Allows the creation of chat activity records.                                                                                                    |
| <b>Access Email Communications</b>     | Provides access to the Email subtab under the<br>Communications tab. Allows the creation of email activity<br>records.                                                                                                    |
| <b>Access Voicemail Communications</b> | Provides access to the Voicemail subtab under the<br>Communications tab. Allows the creation of voicemail activity<br>records.                                                                                                    |
| Manage CTI On Demand Access            | Provides a grant privilege allowing company administrators to<br>view this privilege, as well as the other privileges.                                                                                                    |
|                                        | This privilege also determines whether the CIT Activity WSDL<br>file can be downloaded from the Web Services Administration<br>page, and whether the CTI Company Profile settings are<br>visible on the Company Profile page in Oracle CRM On<br>Demand. |

<span id="page-45-1"></span>Table 18. CTI Role Privileges

### <span id="page-45-0"></span>**Required Settings to Make CTI Functionality Available**

[Table 19](#page-46-0) lists the privileges and CTI Company profile settings necessary to provide access to different types of CTI functionality listed in the Type and Functionality columns.

The following columns indicate privileges:

- **Call**. Access Call Communications privilege.
- **Chat**. Access Chat Communications privilege.
- **Email**. Access Email Communications privilege.
- **Vmail**. Access Voicemail Communications privilege.
- **Grant**. Manage CTI On Demand Access privilege.

The following column indicates company profile settings:

Check Box. One of the settings that enables or disables a UI control, for example, the Listen to Voicemail Enabled setting.

For example, for the Listen to Vmail button to appear, you must select the corresponding check box, Listen to Voicemail Enabled, on the Company Profile page.

**NOTE:** In the table, Group indicates members of a group of settings, one of which must be set to enable the CTI functionality in that row. For example, for the Communications tab to appear in the list of Available tabs, you must enable one of the CTI channel privileges (Call, Chat, Email, or Voicemail).

|                     |                                     | Whether privilege is required |      |              |              |           |                            |
|---------------------|-------------------------------------|-------------------------------|------|--------------|--------------|-----------|----------------------------|
| <b>Type</b>         | <b>Functionality</b>                | Call                          | Chat | <b>Email</b> | <b>Vmail</b> | Grant     | <b>Check</b><br><b>Box</b> |
| Available<br>tabs   | Communication                       | Group                         |      |              | No           | No        |                            |
| <b>Button</b>       | Listen to Voicemail                 | No                            | No   | No           | No           | <b>No</b> | Yes                        |
| <b>Button</b>       | Listen to Voicemail on<br>Phone     | No                            | No   | Nο           | No           | <b>No</b> | Yes                        |
| <b>Button</b>       | Open Email                          | No                            | No   | No           | <b>No</b>    | <b>No</b> | Yes                        |
| <b>Button</b>       | Reassign Email                      | No                            | No   | No           | No           | No.       | Yes                        |
| <b>Button</b>       | Reassign Voicemail                  | No                            | No   | No           | No           | <b>No</b> | Yes                        |
| <b>Button</b>       | View Chat                           | No                            | No   | No           | No           | No.       | Yes                        |
| <b>Button</b>       | <b>View Interaction</b><br>History  | No                            | No   | No           | No           | No        | Yes                        |
| Web<br>service call | Create or wrap up Call<br>activity  | Yes                           | No   | No           | No           | No        | No                         |
| Web<br>service call | Create or wrap up<br>Chat activity  | <b>No</b>                     | Yes  | No           | <b>No</b>    | <b>No</b> | N <sub>O</sub>             |
| Web<br>service call | Create or wrap up<br>Email activity | No                            | No   | Yes          | <b>No</b>    | <b>No</b> | <b>No</b>                  |
| Web<br>service call | Create or wrap up<br>Vmail activity | No                            | No   | No           | Yes          | <b>No</b> | <b>No</b>                  |
| WSDL file           | <b>CTI Activity WSDL</b>            | No.                           | No   | No           | No.          | Yes       | No.                        |
| Command             | ScreenPop                           | Group                         |      |              | No           | No.       |                            |
| Command             | WrapUp                              | Group                         |      |              | No           | No.       |                            |
| Detail page         | Call                                | No<br>Group                   |      |              |              | No        |                            |
| Detail page         | Chat                                | No<br>Group                   |      |              |              | No        |                            |
| Detail page         | Email                               | No<br>Group                   |      |              |              | No        |                            |
| Detail page         | Voicemail                           | No<br>Group                   |      |              |              | No        |                            |

<span id="page-46-0"></span>Table 19. Privileges Required for Making CTI Functionality Available

|             |                                    | Whether privilege is required |                |       |                |           |                            |
|-------------|------------------------------------|-------------------------------|----------------|-------|----------------|-----------|----------------------------|
| <b>Type</b> | <b>Functionality</b>               | Call                          | Chat           | Email | <b>Vmail</b>   | Grant     | <b>Check</b><br><b>Box</b> |
| Privileges  | CTI privileges in<br>company Admin | <b>No</b>                     | No.            | No.   | No.            | Yes       | <b>No</b>                  |
| Subtab      | Call                               | Yes                           | N <sub>o</sub> | No.   | No.            | <b>No</b> | <b>No</b>                  |
| Subtab      | Chat                               | <b>No</b>                     | Yes            | No    | N <sub>o</sub> | <b>No</b> | <b>No</b>                  |
| Subtab      | Email                              | <b>No</b>                     | <b>No</b>      | Yes   | No.            | <b>No</b> | <b>No</b>                  |
| Subtab      | Voicemail                          | <b>No</b>                     | <b>No</b>      | No.   | Yes            | <b>No</b> | <b>No</b>                  |
| Tab         | Communication                      | Group                         |                |       | <b>No</b>      | No.       |                            |
| UI          | Click-to-dial                      | Yes                           | N <sub>o</sub> | No    | N <sub>o</sub> | <b>No</b> | Yes                        |

Table 19. Privileges Required for Making CTI Functionality Available

 $\overline{a}$ 

# <span id="page-48-2"></span><span id="page-48-1"></span><span id="page-48-0"></span>**A CTI Activity Web Services Description Language File**

This appendix lists the WSDL file for the CTI Activity Web service:

<?xml version="1.0" encoding="UTF-8" ?>

<definitions targetNamespace="urn: crmondemand/ws/odctibs/ctiactivity/"

xmlns="http://schemas.xmlsoap.org/wsdl/"

xml ns: tns="urn: crmondemand/ws/odctibs/ctiactivity/"

xmlns: soapenc="http://schemas.xmlsoap.org/soap/encoding/"

xmlns:xsd="http://www.w3.org/2001/XMLSchema"

xmlns:soap="http://schemas.xmlsoap.org/wsdl/soap/"

xml ns: apData="urn: /crmondemand/xml /cti acti vi ty/data">

#### <types>

<xsd: schema elementFormDefault="qualified" attributeFormDefault="unqualified" targetNamespace="urn:crmondemand/ws/odctibs/ctiactivity/"

xmlns:xsd="http://www.w3.org/2001/XMLSchema">

<xsd:import namespace="urn:/crmondemand/xml/ctiactivity/data" />

<xsd: element name="CTIActivityInsert\_Input">

<xsd: complexType>

<xsd: sequence>

<xsd:element ref="apData:ListOfInteraction" />

</xsd: sequence>

</xsd:complexType>

```
</xsd:element>
```

```
<xsd: element name="CTIActivityInsert_Output">
```
<xsd: complexType>

```
<xsd: sequence>
```

```
<xsd: element ref="apData: ListOfActivity" />
```

```
</xsd: sequence>
```
</xsd:complexType>

```
</xsd:element>
```

```
<xsd: element name="CTIActivityWrapUp_Input">
```

```
<xsd: complexType>
```

```
<xsd: sequence>
```

```
<xsd:element ref="apData:ListOfInteraction" />
```
</xsd: sequence>

</xsd:complexType>

```
</xsd:element>
```
<xsd: element name="CTIActivityWrapUp\_Output">

<xsd: complexType>

<xsd: sequence>

```
<xsd: element ref="apData: ListOfActivity" />
```
</xsd: sequence>

</xsd:complexType>

```
</xsd:element>
```
</xsd: schema>

```
<xsd: schema elementFormDefault="qualified" attributeFormDefault="unqualified"
```
targetNamespace="urn:/crmondemand/xml/ctiactivity/data"

xmlns:apData="urn:/crmondemand/xml/ctiactivity/data"

xmlns:xsd="http://www.w3.org/2001/XMLSchema">

```
<xsd:element name="ListOfInteraction" type="apData:ListOfInteractionData" />
```
<xsd:complexType name="ListOfInteractionData">

<xsd: sequence>

<xsd:element ref="apData:Interaction" maxOccurs="unbounded" minOccurs="1"  $/$ 

</xsd: sequence>

</xsd: complexType>

<xsd: element name="Interaction" type="apData: InteractionData" />

```
<xsd:complexType name="InteractionData">
```

```
<xsd:all>
```
<xsd:element name="InteractionId" type="apData:string100" maxOccurs="1" minOccurs="1"/>

<xsd:element name="AgentOfferTime" type="apData:string100" maxOccurs="1" minOccurs="1"/>

```
<xsd:element name="ChannelType" type="apData:string100" maxOccurs="1" 
minOccurs="1"/>
```

```
<xsd:element name="Origin" type="apData:string100" maxOccurs="1" 
   min0ccurs="0"/>
      <xsd:element name="Destination" type="apData:string100" maxOccurs="1" 
   minOccurs="0"/>
      <xsd:element name="Priority" type="apData:string100" maxOccurs="1" 
   minOccurs="0"/>
      <xsd: element name="IVRBeginTime" type="apData: string100" maxOccurs="1"
   minOccurs="0"/>
      <xsd:element name="QueueBeginTime" type="apData:string100" maxOccurs="1" 
   minOccurs="0"/>
      <xsd: element name="Queue" type="apData: string250" maxOccurs="1"
   minOccurs="0"/>
      <xsd: element name="CampaignSourceCode" type="apData: string100"
   maxOccurs="1" minOccurs="0"/>
      <xsd: element name="ContactPhoneNumber" type="apData: string100"
   maxOccurs="1" minOccurs="0"/
      <xsd: element name="ServiceRequestNumber" type="apData: string100"
   maxOccurs="1" minOccurs="0"/>
      <xsd: element name="AssociatedRecordType" type="apData: string100"
   maxOccurs="1" minOccurs="0"/>
      <xsd: element name="AssociatedRecordId" type="apData: string100"
   maxOccurs="1" minOccurs="0"/>
      <xsd: element name="CreateServiceRequest" type="xsd: boolean" maxOccurs="1"
   minOccurs="0"/>
   </xsd:all>
</xsd:complexType>
<xsd:element name="ListOfActivity" type="apData:ListOfActivityData" />
<xsd: complexType name="ListOfActivityData">
   <xsd: sequence>
      <xsd: element ref="apData: Activity" maxOccurs="unbounded" minOccurs="1" />
   </xsd: sequence>
</xsd:complexType>
<xsd: element name="Activity" type="apData: ActivityData" />
<xsd: complexType name="ActivityData">
   <xsd:all>
      <xsd:element name="Status" type="xsd:string" maxOccurs="1" minOccurs="1"/>
```

```
<xsd:element name="InteractionId" type="xsd:string" maxOccurs="1" 
minOccurs="1" />
```
<xsd: element name="AgentOfferTime" type="xsd: string" maxOccurs="1" minOccurs="1" /> <xsd: element name="AccountId" type="xsd: string" maxOccurs="1" minOccurs="0" /> <xsd: element name="ActivityId" type="xsd: string" maxOccurs="1" minOccurs="0" /> <xsd:element name="CampaignId" type="xsd:string" maxOccurs="1" minOccurs="0" /> <xsd:element name="ContactId" type="xsd:string" maxOccurs="1" minOccurs="0" /> <xsd: element name="LeadId" type="xsd: string" maxOccurs="1" minOccurs="0"/> <xsd: element name="ServiceRequestId" type="xsd: string" maxOccurs="1" minOccurs="0" /> <xsd: element name="OpportunityId" type="xsd: string" maxOccurs="1" minOccurs="0" /> <xsd: element name="AccountName" type="xsd: string" maxOccurs="1" minOccurs="0" /> <xsd: element name="CampaignName" type="xsd: string" maxOccurs="1" minOccurs="0" /> <xsd:element name="ContactFullName" type="xsd:string" maxOccurs="1" minOccurs="0" /> <xsd: element name="LeadFullName" type="xsd: string" maxOccurs="1" minOccurs="0" /> <xsd: element name="ServiceRequestNumber" type="xsd: string" maxOccurs="1" minOccurs="0" /> <xsd:element name="OpportunityName" type="xsd:string" maxOccurs="1" minOccurs="0" /> <xsd: element name="ScreenPopRecordId" type="xsd: string" maxOccurs="1" min $Occurs="0"$  /> <xsd:element name="ScreenPopRecordType" type="xsd:string" maxOccurs="1" minOccurs="0" /> </xsd:all> </xsd:complexType> <xsd: simpleType name="string250"> <xsd: restriction base="xsd: string"> <xsd:maxLength value="250"/> </xsd: restriction> </xsd: simpleType> <xsd: simpleType name="string100">

```
<xsd: restriction base="xsd: string">
```
<xsd:maxLength value="100"/>

</xsd: restriction>

</xsd: simpleType>

```
</xsd:schema>
```
</types>

```
<message name="CTI ActivityInsert Input">
```

```
<part name="CTIActivityInsert_Input" element="tns:CTIActivityInsert_Input" />
```
</message>

```
<message name="CTI ActivityInsert_Output">
```

```
<part name="CTIActivityInsert_Output" element="tns: CTIActivityInsert_Output" />
```
</message>

```
<message name="CTI ActivityWrapUp_Input">
```

```
<part name="CTIActivityWrapUp_Input" element="tns:CTIActivityWrapUp_Input" />
```
</message>

```
<message name="CTI ActivityWrapUp_Output">
```

```
<part name="CTIActivityWrapUp_Output" element="tns: CTIActivityWrapUp_Output" />
```
</message>

```
<portType name="CTI ActivityService">
```

```
<operation name="CTI ActivityInsert">
```
<input message="tns:CTIActivityInsert\_Input" />

```
<output message="tns: CTI ActivityInsert_Output" />
```
</operation>

```
<operation name="CTI ActivityWrapUp">
```
<input message="tns:CTIActivityWrapUp\_Input" />

```
<output message="tns:CTIActivityWrapUp_Output" />
```
</operation>

</portType>

<binding name="CTIActivityService" type="tns:CTIActivityService">

<soap:binding style="document" transport="http://schemas.xmlsoap.org/soap/http" /> <operation name="CTIActivityInsert">

<soap: operation soapAction="document/urn: crmondemand/ws/odctibs/ctiactivity/ :CTIActivityInsert"/>

```
<input>
          <soap:body use="literal" />
      </input>
      <output>
          <soap:body use="literal" />
      </output>
   </operation>
   <operation name="CTI ActivityWrapUp">
       <soap: operation soapAction="document/urn: crmondemand/ws/odctibs/ctiactivity/
      :CTIActivityWrapUp"/>
      <input>
          <soap:body use="literal" />
      </input>
      <output>
          <soap:body use="literal" />
      </output>
   </operation>
</bi ndi ng>
   <service name="CTIActivityService">
   <port name="CTIActivityService" binding="tns: CTIActivityService">
       <soap: address location="/Services/cte/CTIActivityService" />
```
</port>

</service>

</definitions>

### <span id="page-54-0"></span>**Index**

#### **A**

**agent workflow** [8](#page-7-2) **automatic number identification (ANI)** [11](#page-10-1)

#### **C**

**Click-to-Dial** [39](#page-38-4) **company profile settings** [45](#page-44-6) **CTI Activity Web service** [about 16](#page-15-3) [input parameters 16,](#page-15-4) [27](#page-26-2) [output parameters 21,](#page-20-2) [28](#page-27-3) **CTI integration** [APIs 15](#page-14-3) [infrastructure 15](#page-14-3) [overview 7](#page-6-2) **CTI privileges** [45](#page-44-7) **CTIActivityInsert method** [input parameters 16](#page-15-4) [output parameters 21](#page-20-2) [SOAP request 23](#page-22-1) [SOAP response 25](#page-24-1) **CTIActivityWrapUp method** [input parameters 27](#page-26-2) [output parameters 28](#page-27-3) [SOAP request 28](#page-27-4) [SOAP response 30](#page-29-1) **CTICommand servlet** [32](#page-31-2) **custom attributes, HTML** [37](#page-36-2)

#### **D**

**dialed number identification service (DNIS)** [11](#page-10-1)

#### **E**

**error messages** [31](#page-30-2) **exceptions** [31](#page-30-2)

#### **H**

**HTML custom attributes** [37](#page-36-2)

#### **M**

**message flow** [10](#page-9-2)

#### **P**

**parameters** [CTIActivityInsert method 16,](#page-15-4) [21](#page-20-2) [CTIActivityWrapUp method 27,](#page-26-2) [28](#page-27-3) **privileges** [45](#page-44-7)

#### **R**

**record association logic** [11](#page-10-2)

#### **S**

**ScreenPop command** [32](#page-31-3) **SOAP request** [23,](#page-22-1) [28](#page-27-4) **SOAP response** [25,](#page-24-1) [30](#page-29-1)

#### **U**

**UI controls** [39](#page-38-5)

#### **W**

**Web Services Description Language** [49](#page-48-2) **workflow, agent** [8](#page-7-2) **WrapUp command** [35](#page-34-5)

 $\overline{a}$